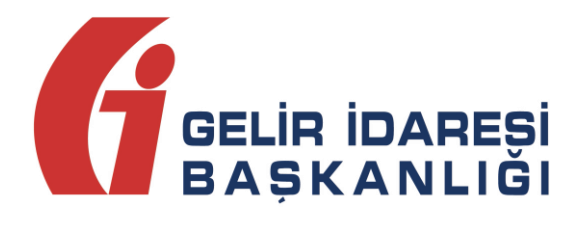

# **ELEKTRONİK ARŞİV**

# **KILAVUZU**

**Ocak 2022**

**ANKARA**

**GELİR İDARESİ BAŞKANLIĞI Uygulama ve Veri Yönetimi Daire Başkanlığı (III)**

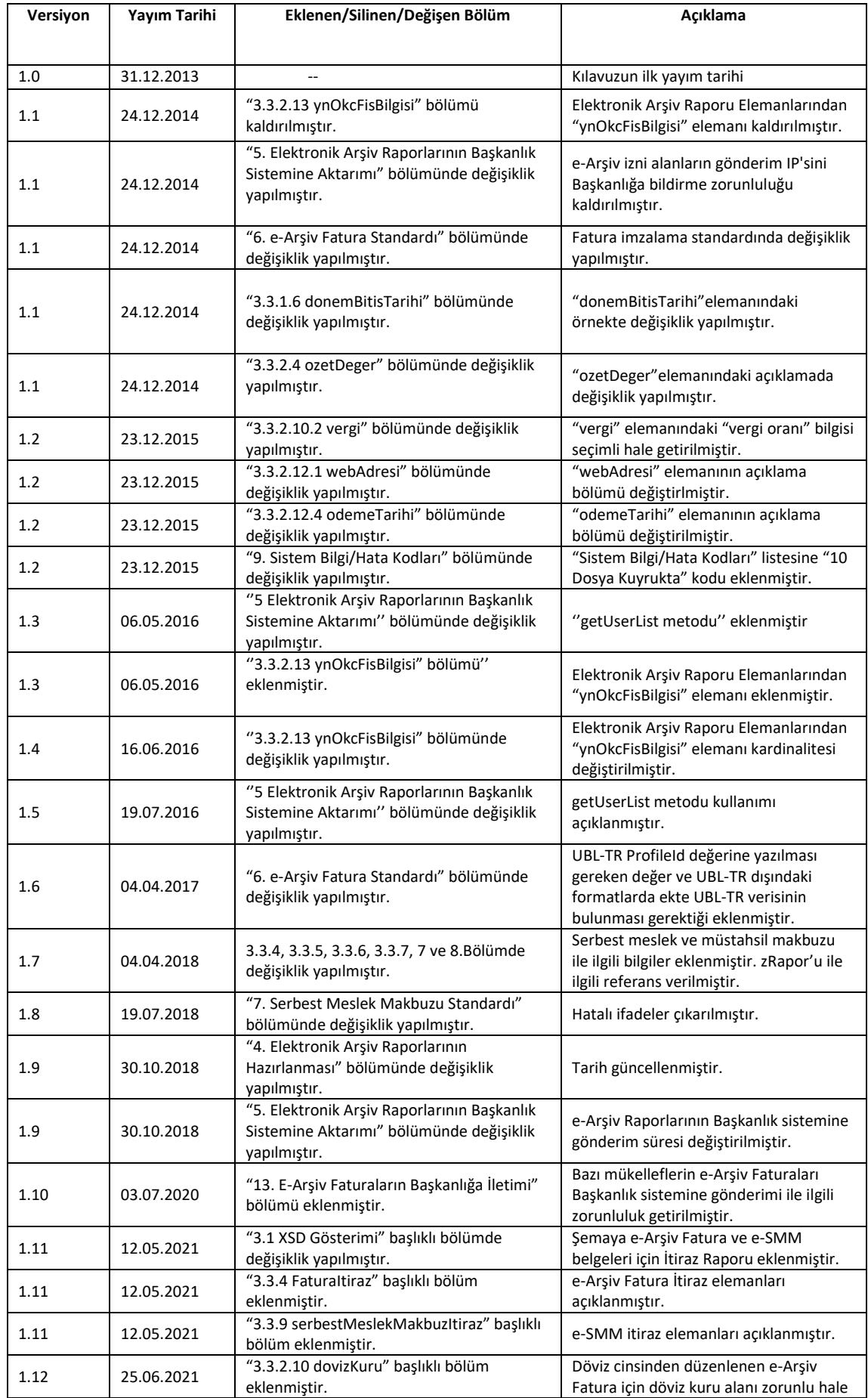

**e-Arşiv Kılavuzu Ocak 2022**

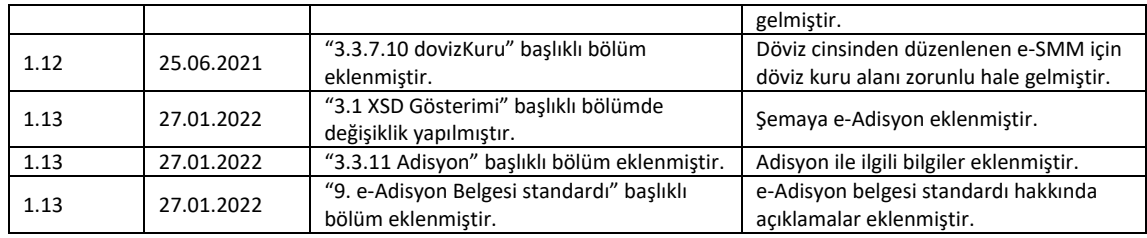

**e-Arşiv Kılavuzu Ocak 2022**

# İçindekiler Tablosu

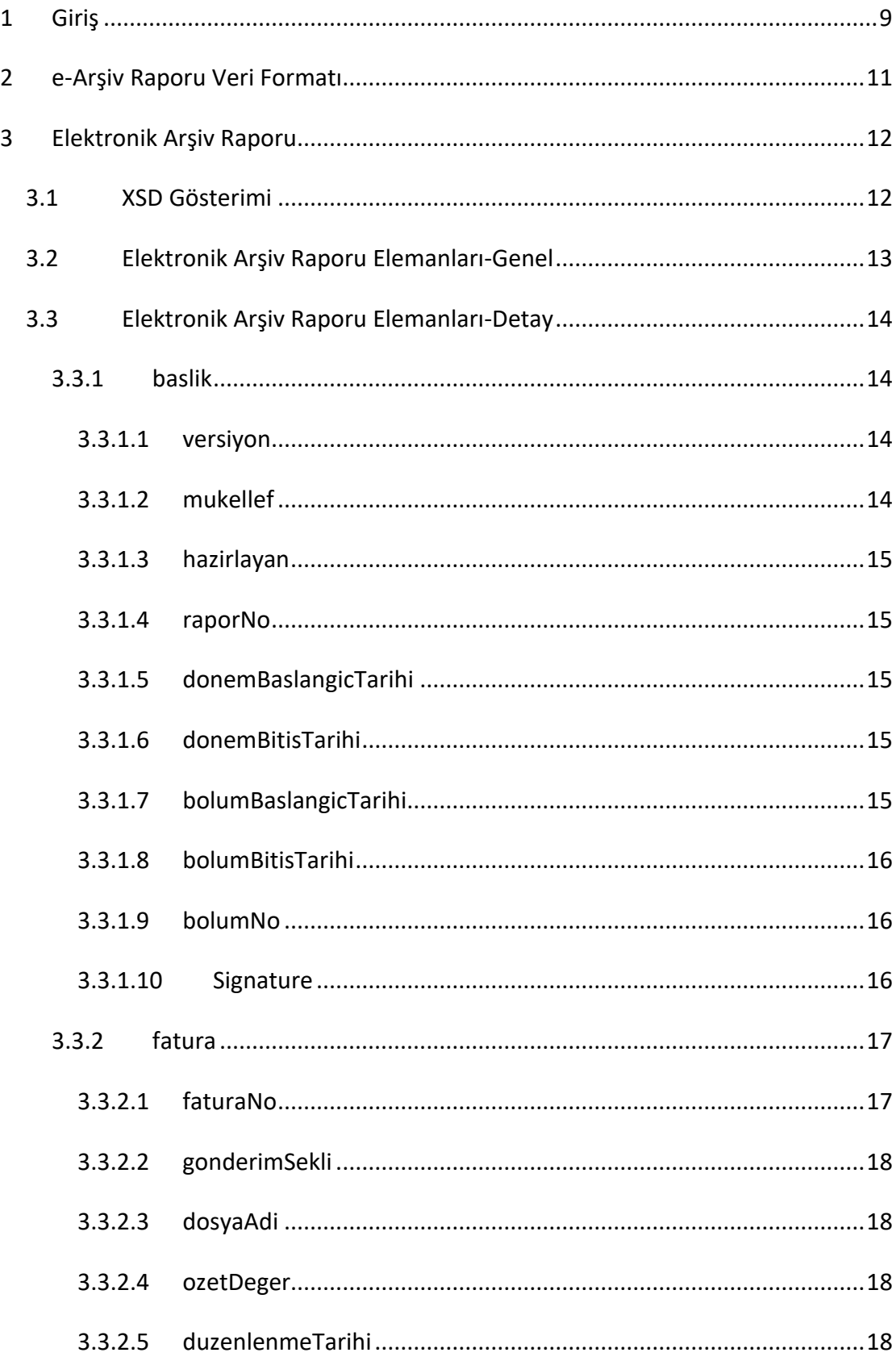

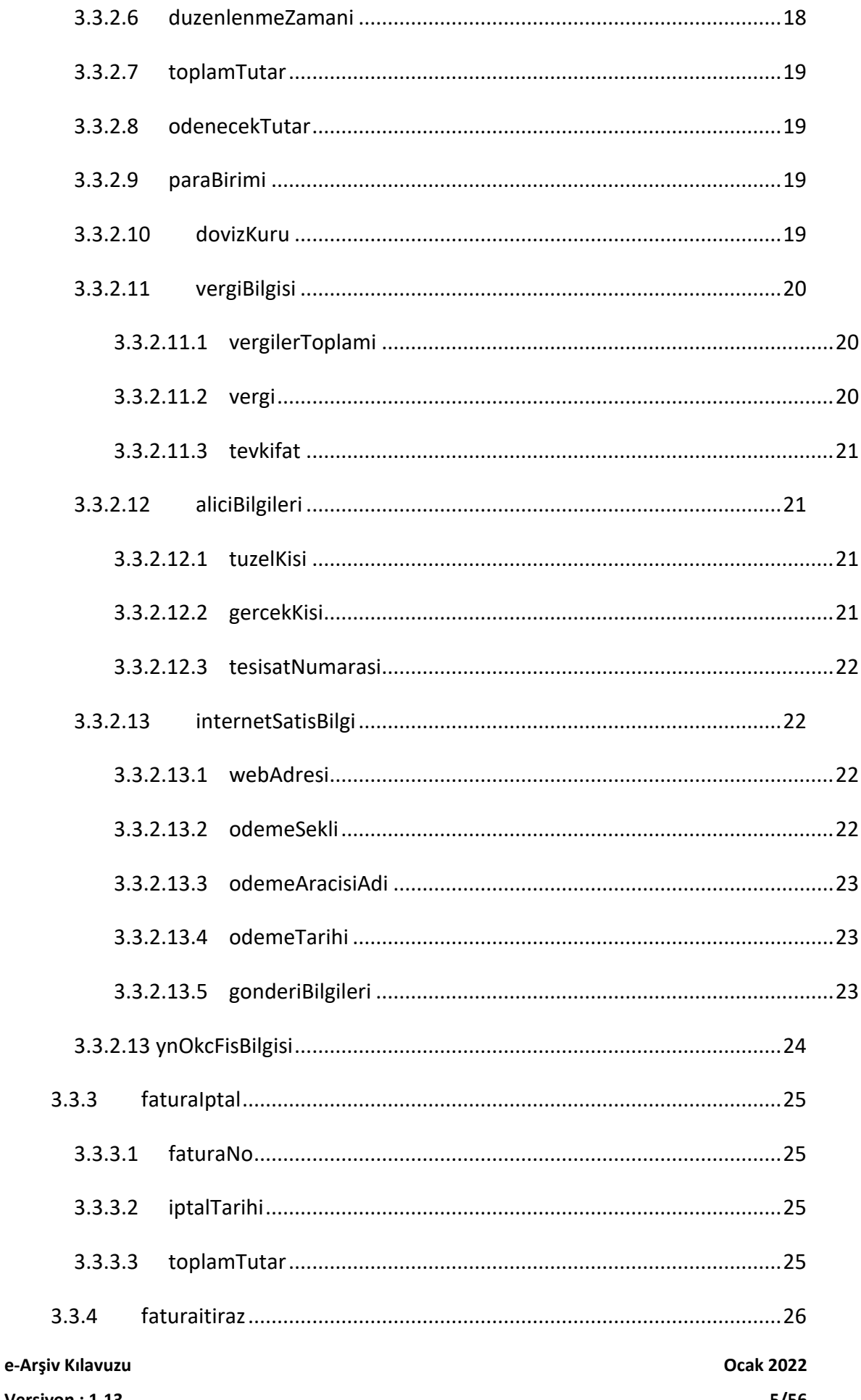

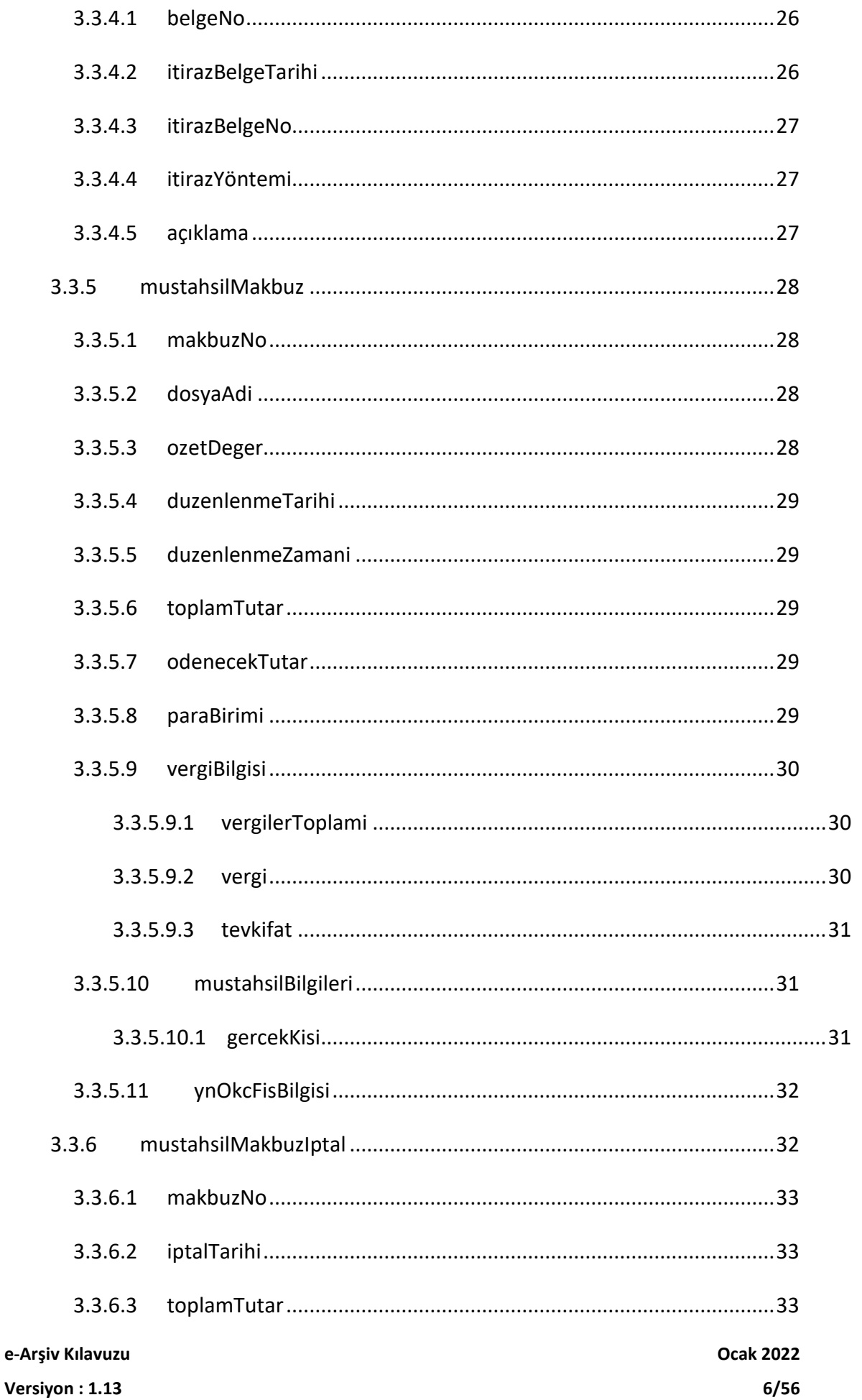

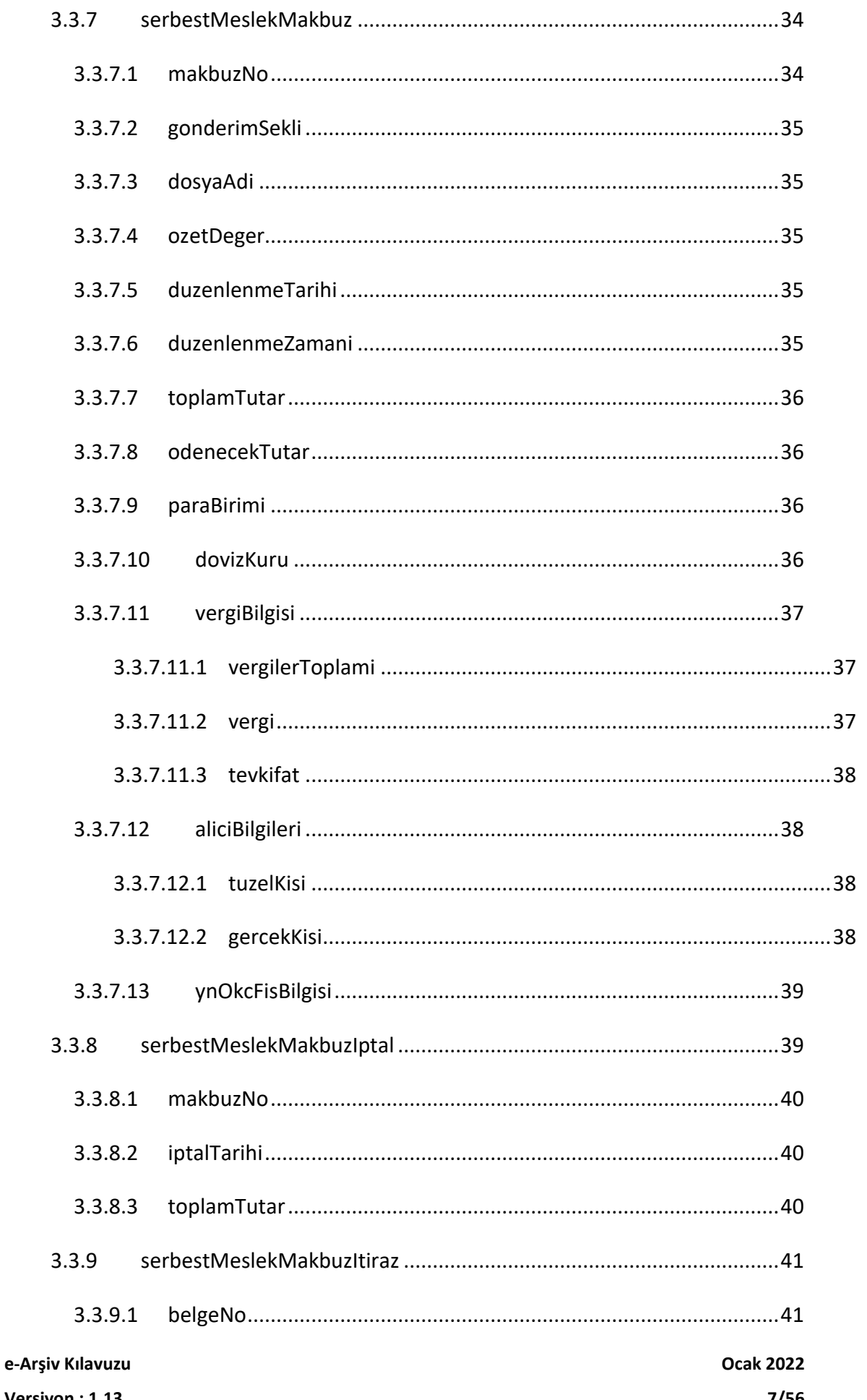

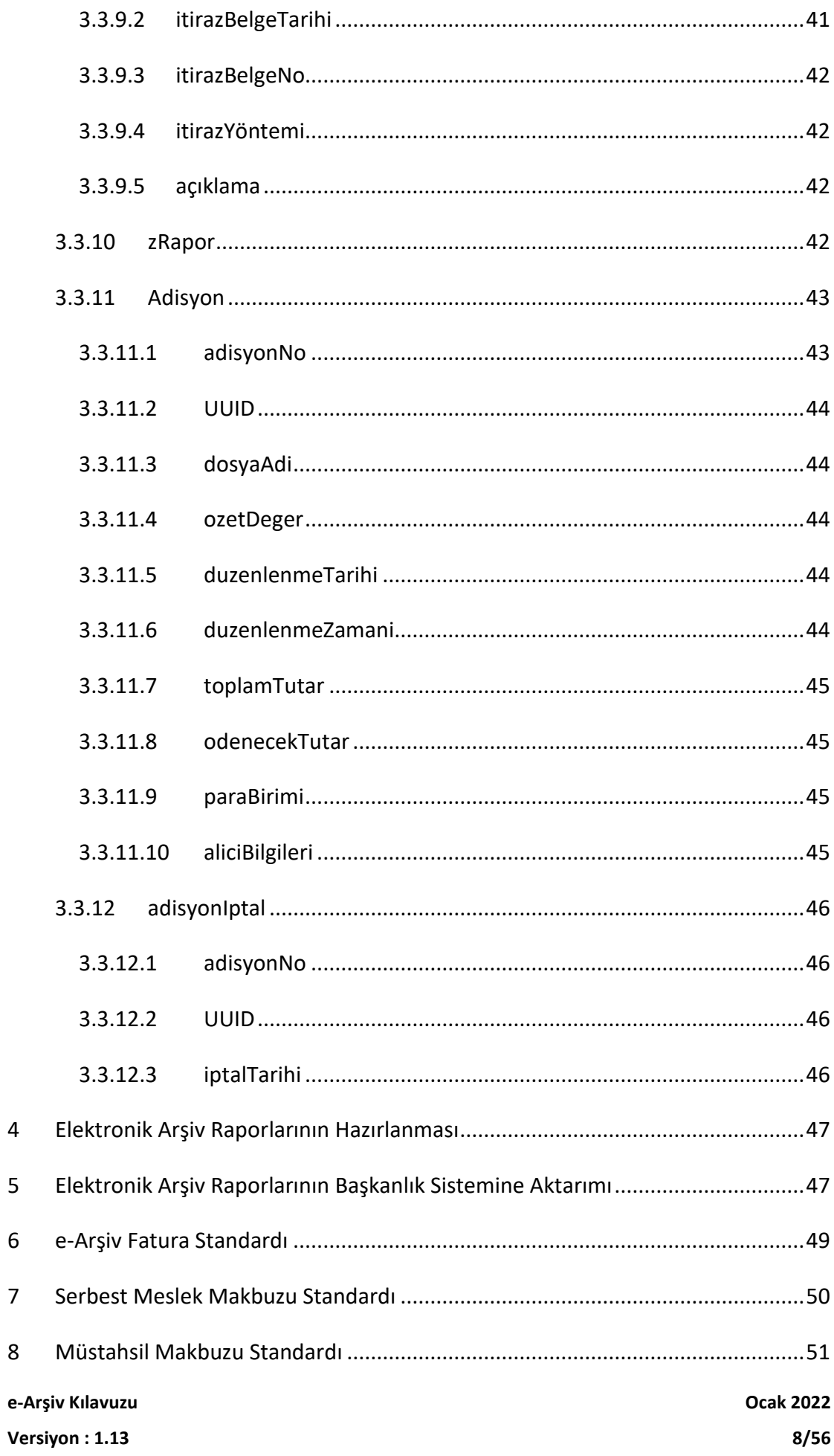

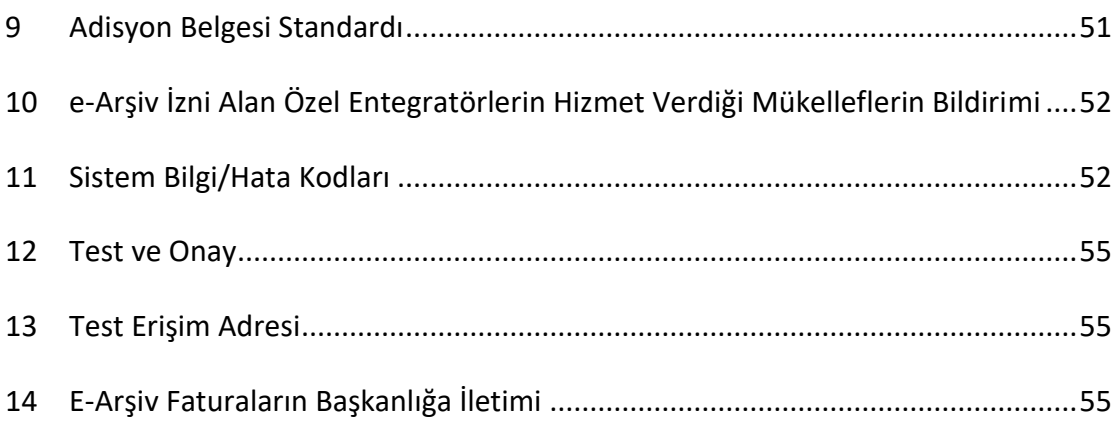

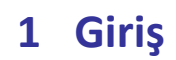

**e-Arşiv Kılavuzu Ocak 2022 Versiyon : 1.13 9/56**

433 sıra numaralı Vergi Usul Kanunu Genel Tebliği ile getirilen Elektronik Arşiv Uygulaması kapsamında faturaların ve e-Arşiv Raporunun oluşturulması ile 487 sıra numaralı Vergi Usul Kanunu Genel Tebliği ile getirilen Elektronik Serbest Meslek Makbuzu ve Elektronik Müstahsil Makbuzu uygulamaları kapsamındaki belgeler ile raporlarının oluşturulması, 509 sıra numaralı Vergi Usul Kanunu Genel Tebliğ ile getirilen Elektronik Adisyon uygulaması kapsamındaki belgeler ile raporların oluşturulması ve 483 sıra numaralı Vergi Usul Kanunu Genel Tebliği ile getirilen ÖKC günlük (Z) Raporlarına ait bilgilerin raporlarının oluşturulması, mali mühür veya NES ile zaman damgalı şekilde imzalanması ve oluşturulan raporların Başkanlık sistemine aktarılması süreçleri bu kılavuzda açıklanmıştır.

Kılavuzda yer alan açıklamaların anlaşılabilmesi için XML (eXtensible Markup Language-Genişletilebilir İşaretleme Dili) ve adı geçen diğer kavramlar hakkında temel düzeyde bilgi sahibi olunması gerekmektedir.

Kılavuzlarda verilen örnekler, şema yapısında yer alan elemanların kullanımın şeklini gösterme amacıyla hazırlanmış olup, mükelleflerin hazırlayacağı raporlarda elemanların kullanımı bakımından bağlayıcı değildir.

Uygulama kapsamında düzenlenen belgelere ilişkin raporların Başkanlık sistemine aktarımı muhafaza ve ibraz ödevlerini ortadan kaldırmamaktadır.

# **2 e-Arşiv Raporu Veri Formatı**

Elektronik Arşiv Uygulaması kapsamında üretilen belgelere ilişkin belli bilgilerin 4. Bölümde belirtilen süreler dikkate alınarak rapor şeklinde oluşturulması, rapor formatında bulunan elemanların kullanım şeklinin açıklanması, XSD ( XML Schema Definition- XML Şema Gösterimi) gösterimi, elemanların tanımlanması, kardinaliteleri ve örnek kullanımlarının gösterimi bu bölümde açıklanmıştır.

e-Arşiv Paketi içerisinde yer alan rapora ilişkin her bir eleman açıklanırken aşağıdaki tablo yapısı kullanılmıştır.

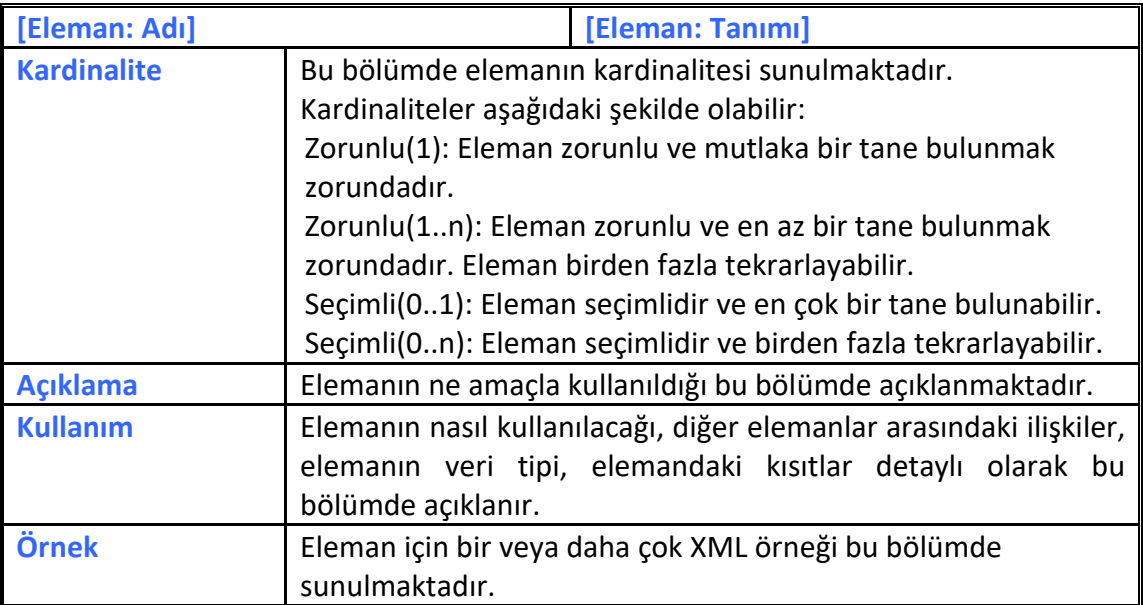

# **3 Elektronik Arşiv Raporu**

# **3.1 XSD Gösterimi**

e-Arşiv paketinde yer alan rapor belgesine ait XSD şemasının ana elemanlarının gösterimi aşağıdaki gibidir.

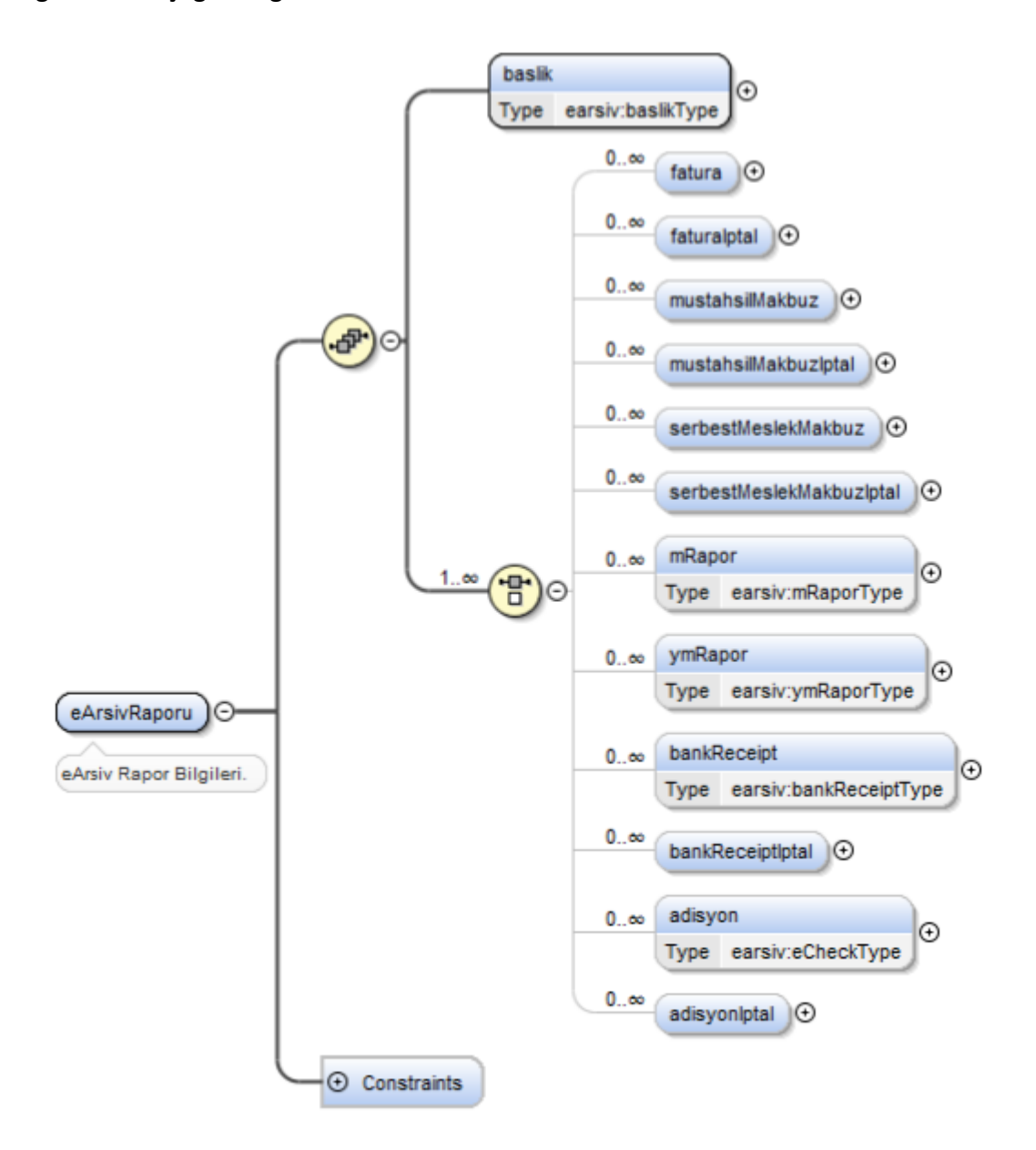

# **3.2 Elektronik Arşiv Raporu Elemanları-Genel**

eArsivRaporu belgesine ait XSD şemasında yer alan ana elemanların içeriğine ilişkin açıklamalar, aşağıdaki tabloda yer almaktadır.

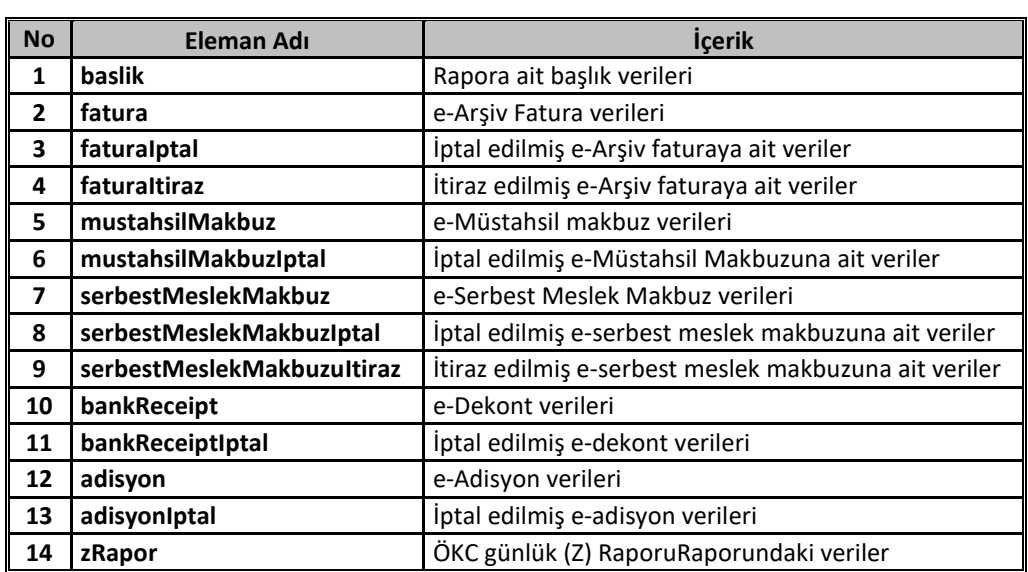

Tabloda yer alan ana elemanların her birine ait açıklamalar izleyen bölümde yapılacaktır. Açıklama yöntemi olarak öncelikle elemanın adı, açıklaması, kullanım şekli ve örneklere yer verilecektir.

# **3.3 Elektronik Arşiv Raporu Elemanları-Detay**

# **3.3.1 baslik**

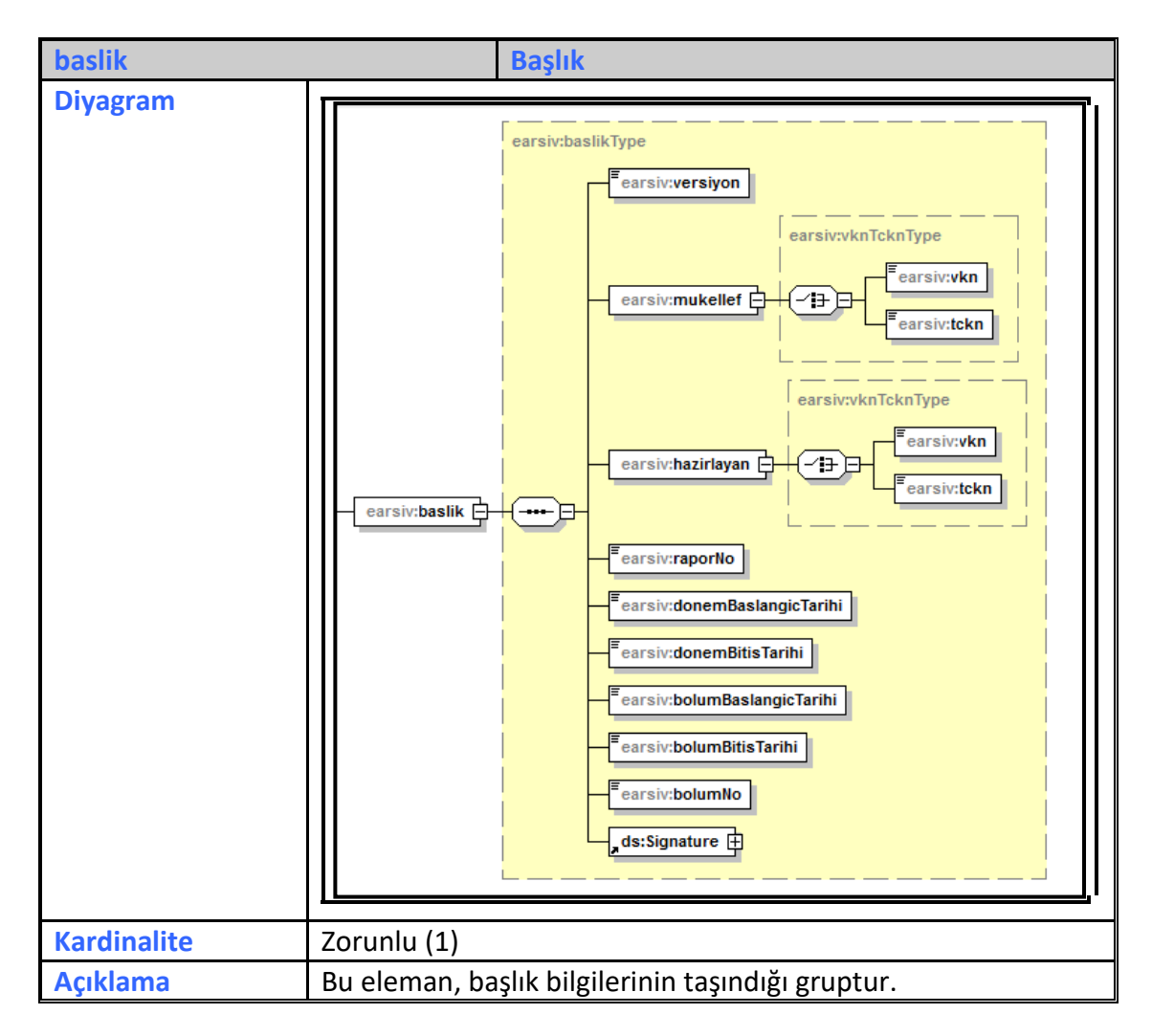

#### **3.3.1.1 versiyon**

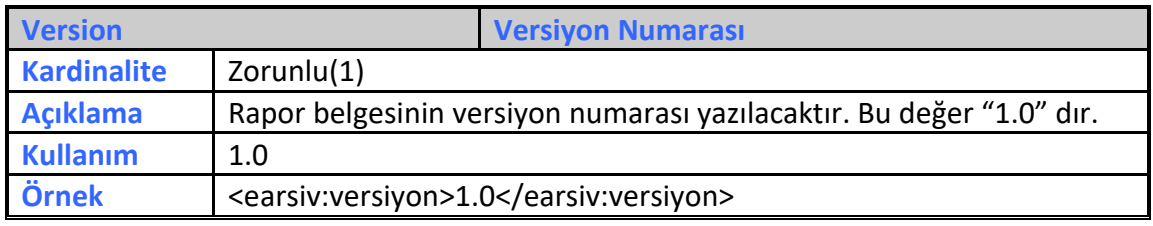

#### **3.3.1.2 mukellef**

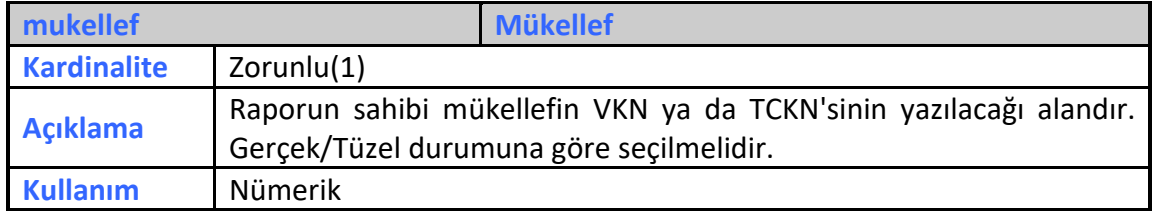

**e-Arşiv Kılavuzu Ocak 2022**

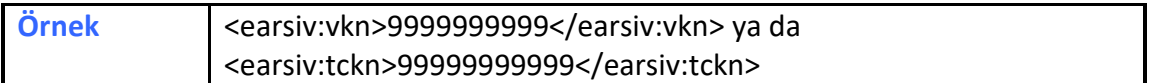

#### **3.3.1.3 hazirlayan**

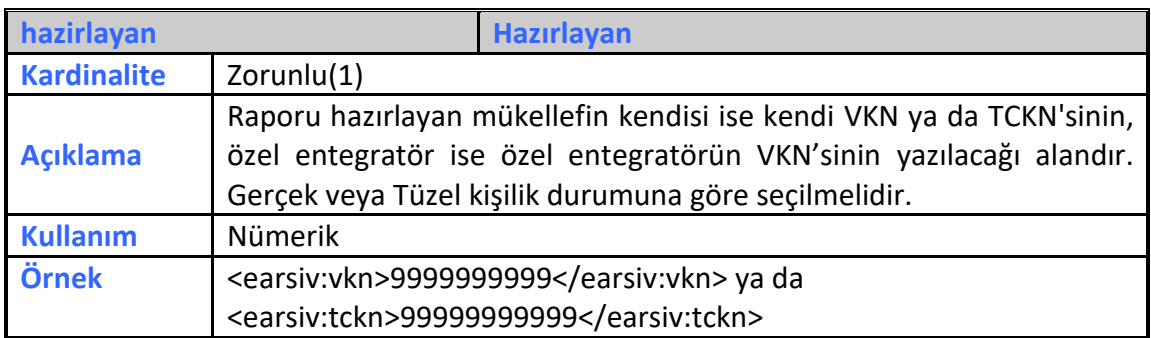

#### **3.3.1.4 raporNo**

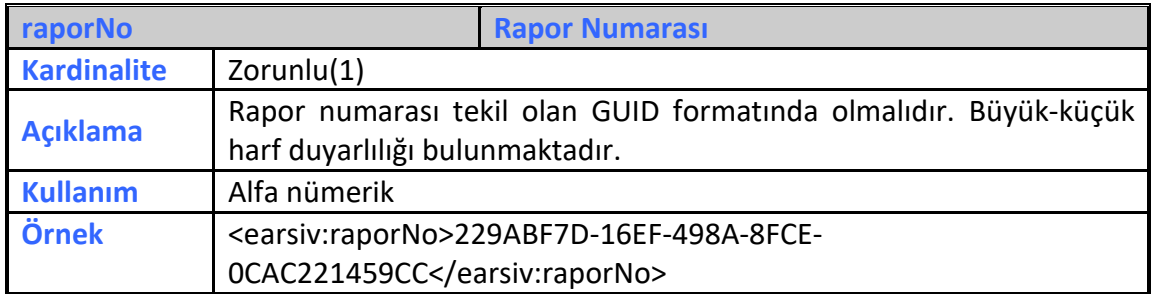

#### **3.3.1.5 donemBaslangicTarihi**

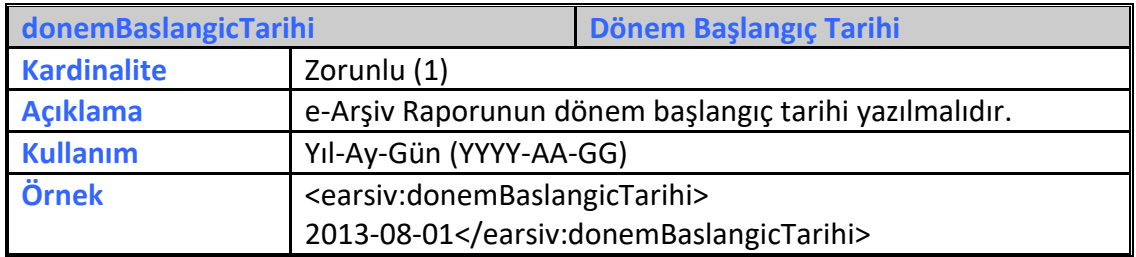

#### **3.3.1.6 donemBitisTarihi**

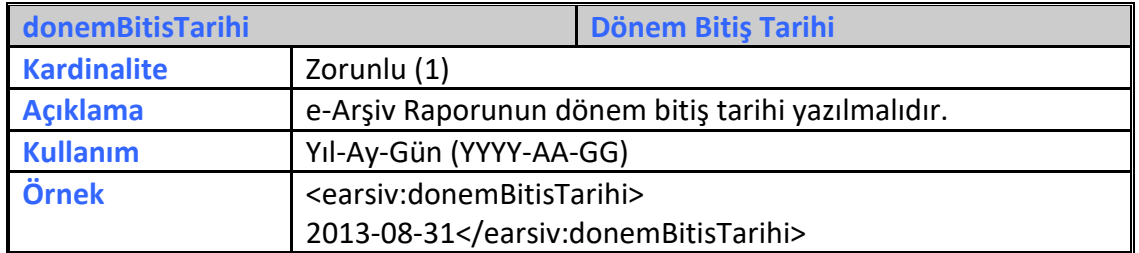

#### **3.3.1.7 bolumBaslangicTarihi**

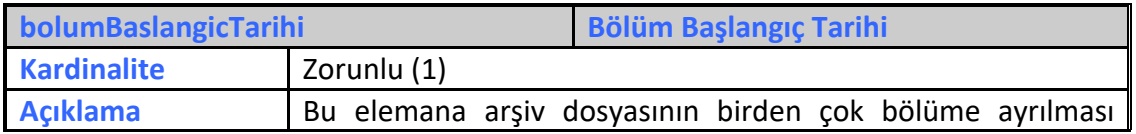

**e-Arşiv Kılavuzu Ocak 2022**

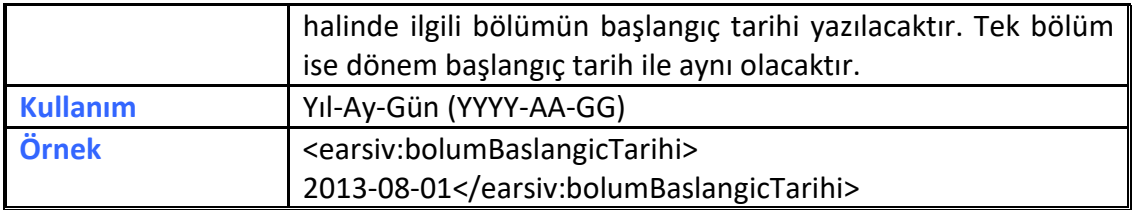

#### **3.3.1.8 bolumBitisTarihi**

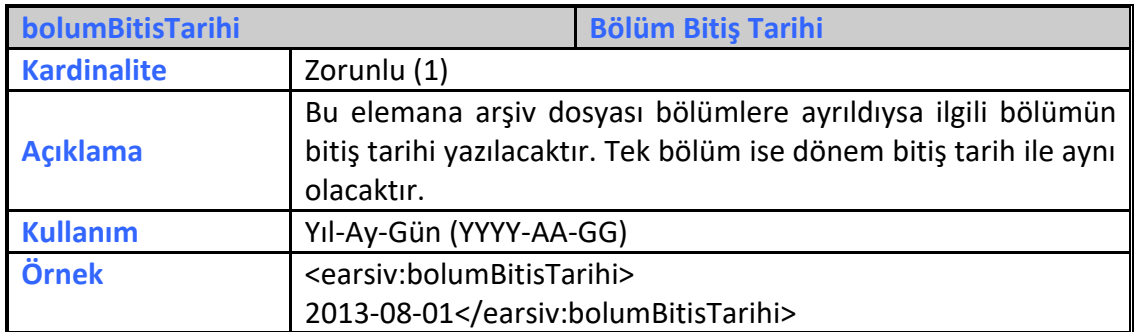

#### **3.3.1.9 bolumNo**

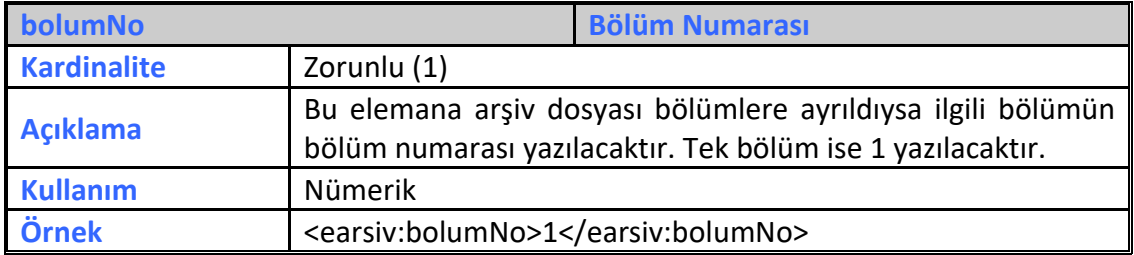

# **3.3.1.10 Signature**

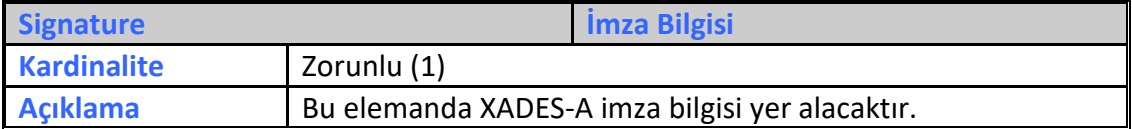

#### **3.3.2 fatura**

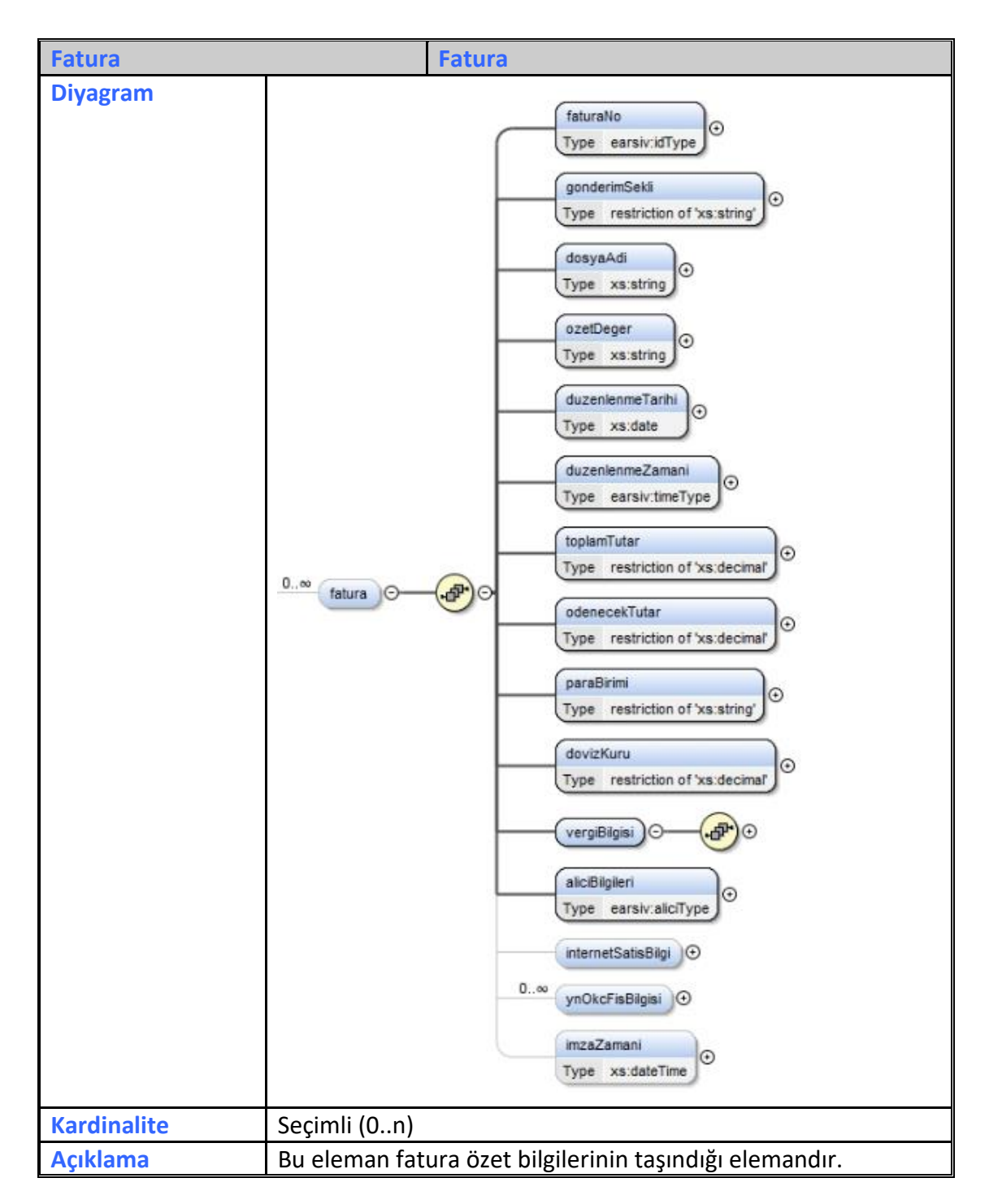

#### **3.3.2.1 faturaNo**

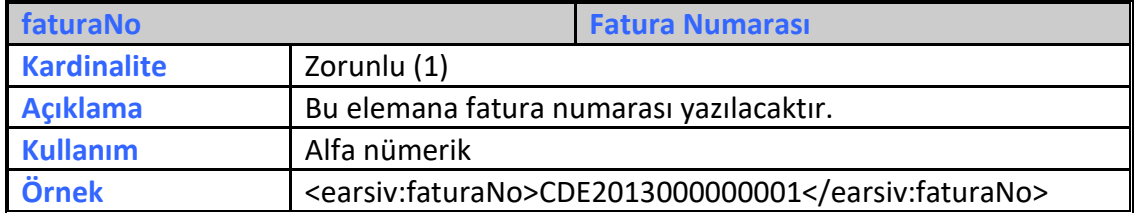

**e-Arşiv Kılavuzu Ocak 2022**

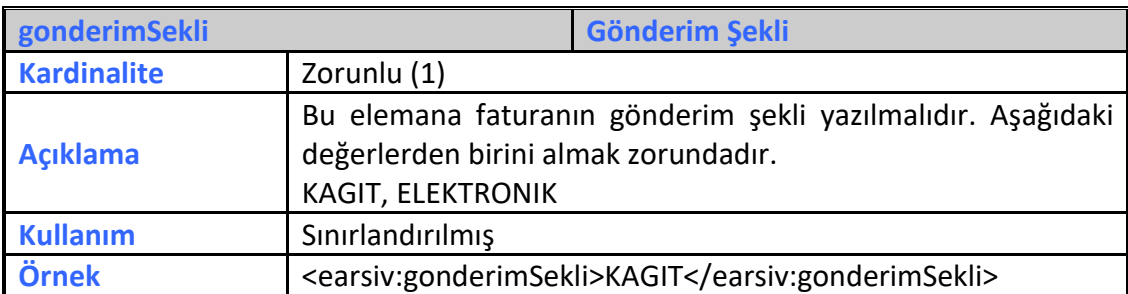

#### **3.3.2.2 gonderimSekli**

# **3.3.2.3 dosyaAdi**

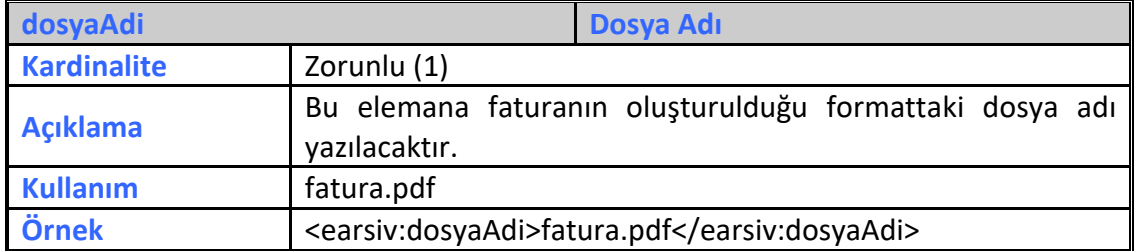

#### **3.3.2.4 ozetDeger**

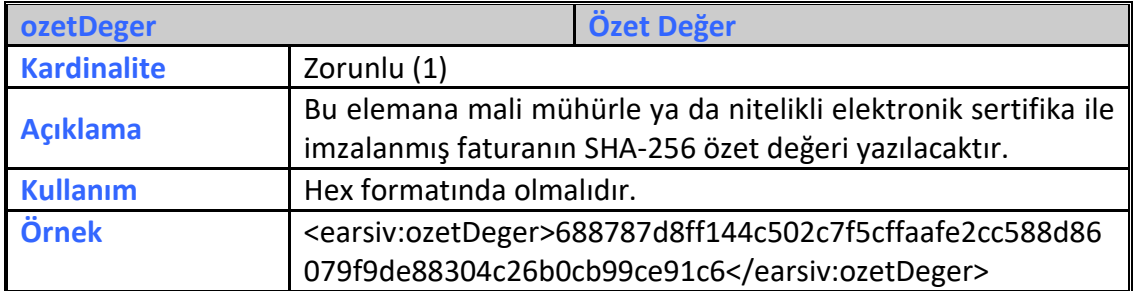

#### **3.3.2.5 duzenlenmeTarihi**

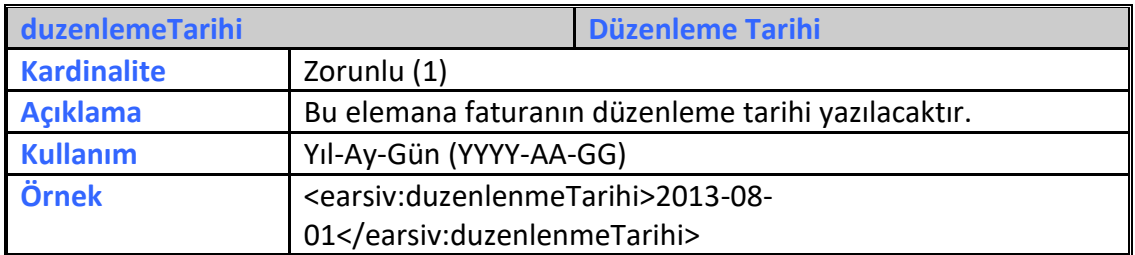

#### **3.3.2.6 duzenlenmeZamani**

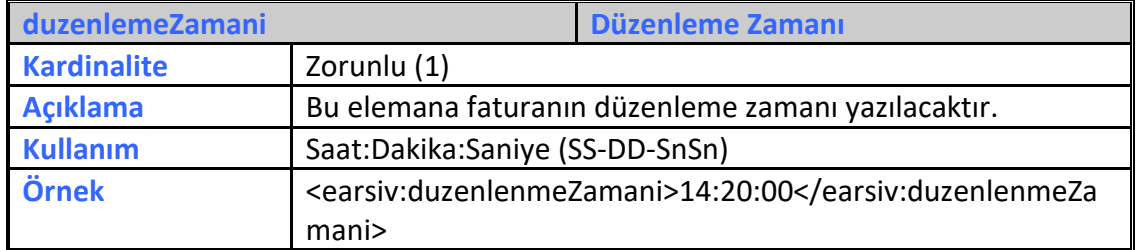

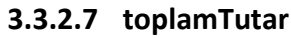

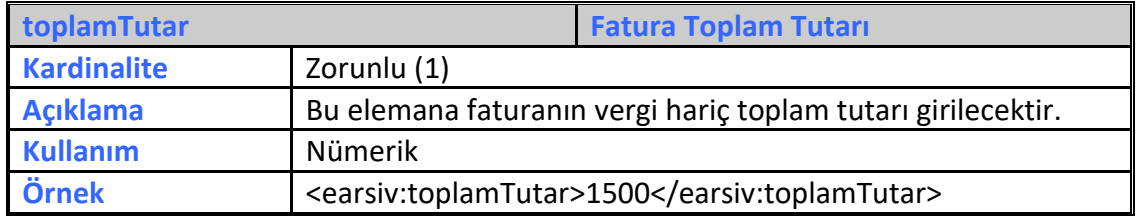

# **3.3.2.8 odenecekTutar**

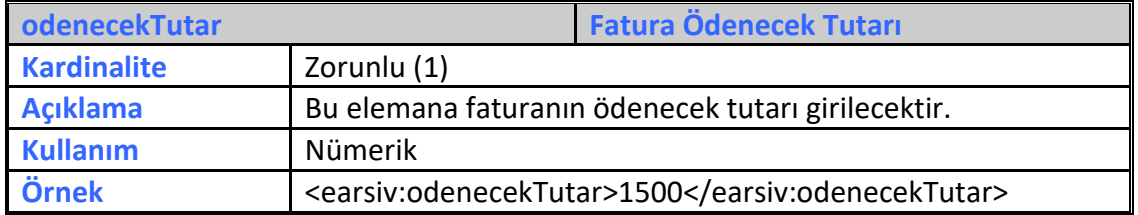

# **3.3.2.9 paraBirimi**

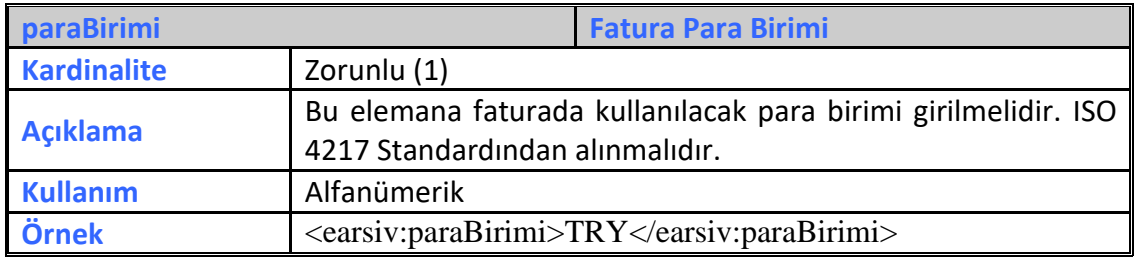

#### **3.3.2.10 dovizKuru**

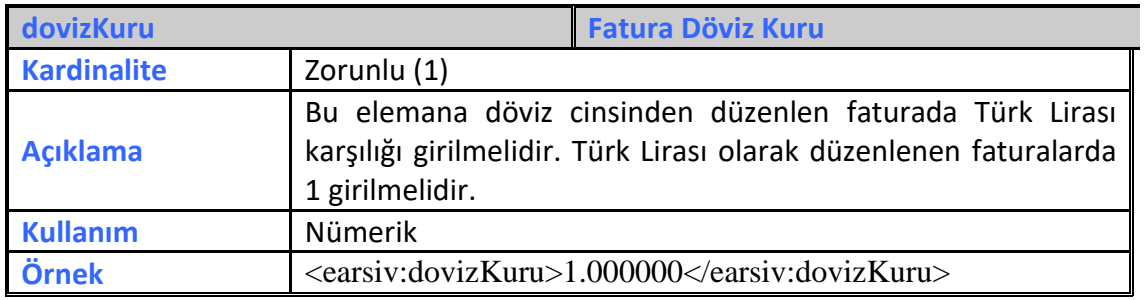

#### **3.3.2.11 vergiBilgisi**

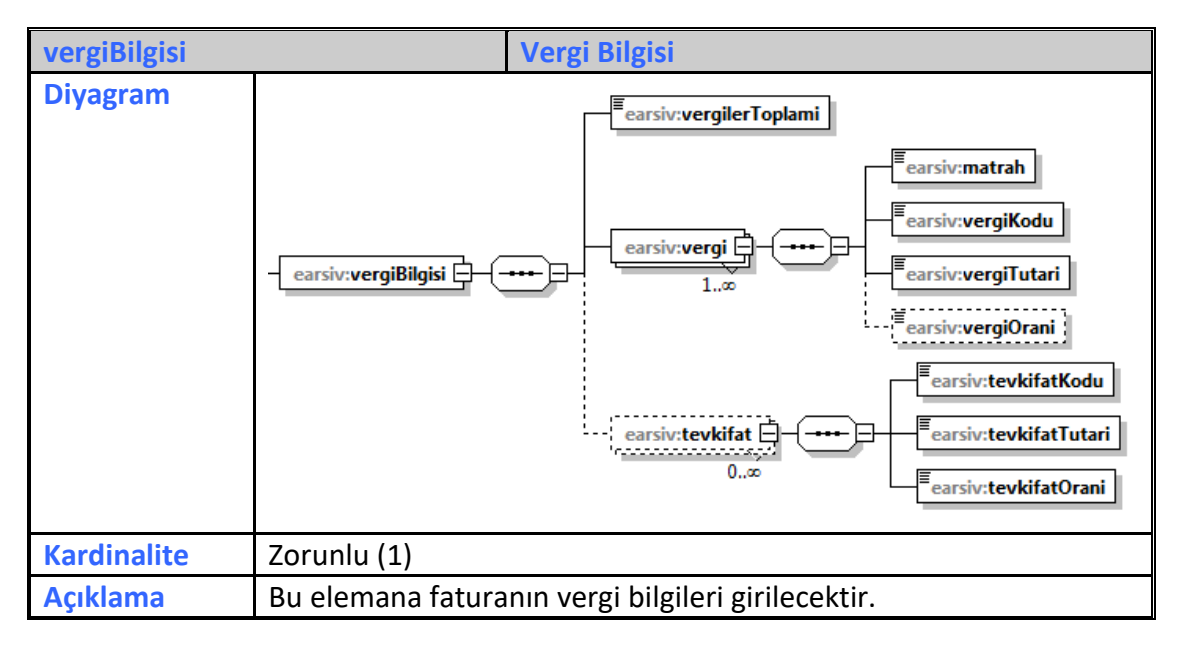

# **3.3.2.11.1 vergilerToplami**

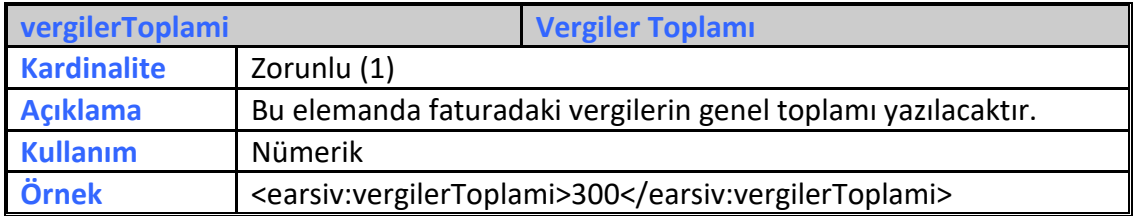

#### **3.3.2.11.2 vergi**

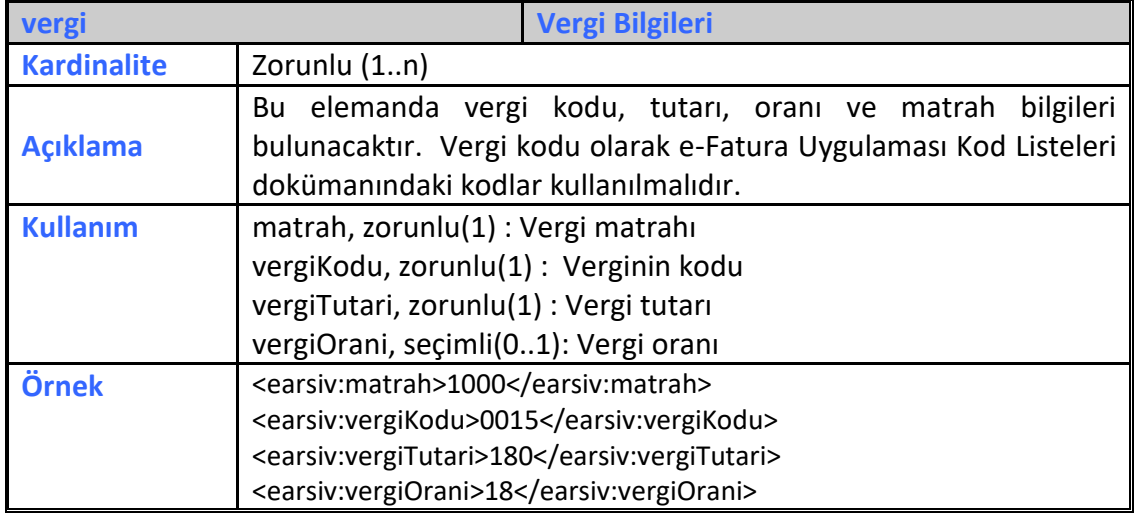

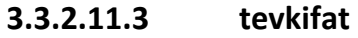

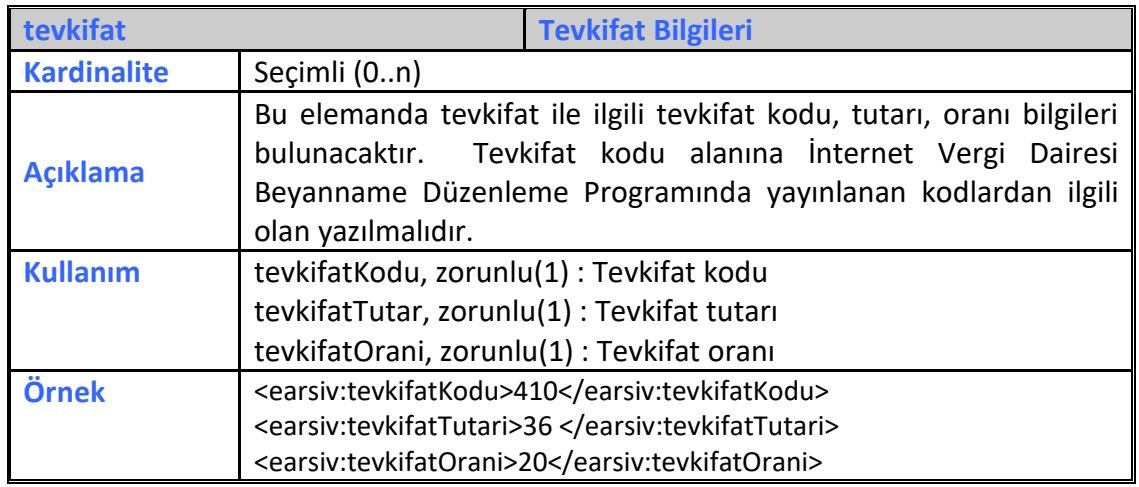

# **3.3.2.12 aliciBilgileri**

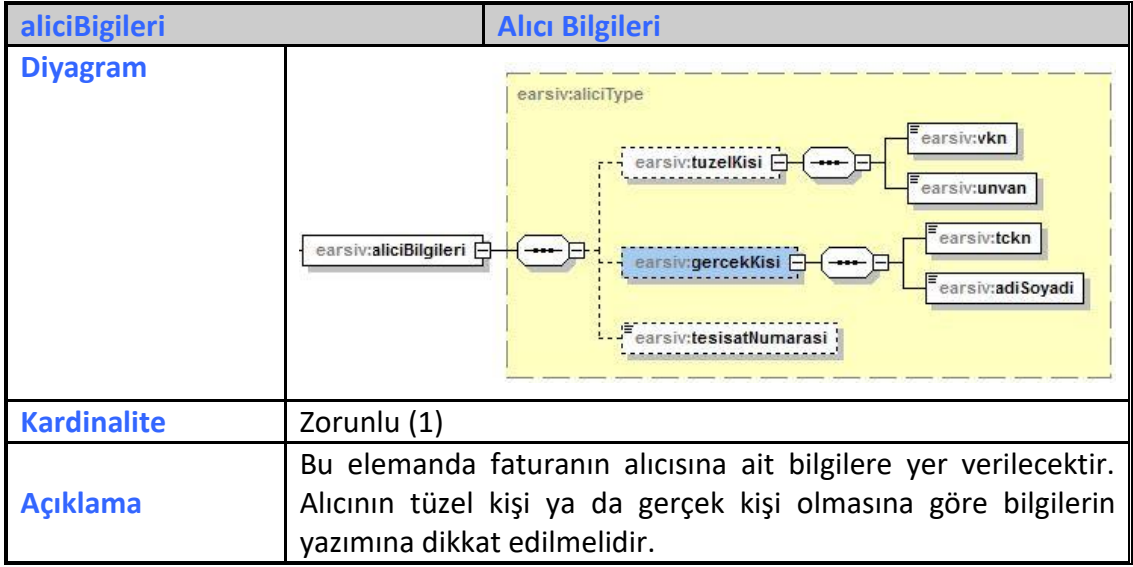

# **3.3.2.12.1 tuzelKisi**

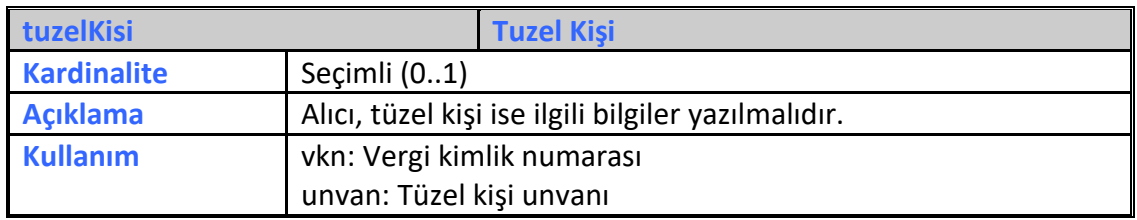

# **3.3.2.12.2 gercekKisi**

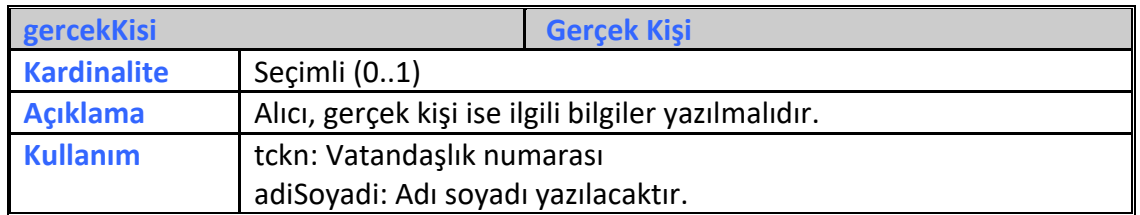

**e-Arşiv Kılavuzu Ocak 2022**

#### **3.3.2.12.3 tesisatNumarasi**

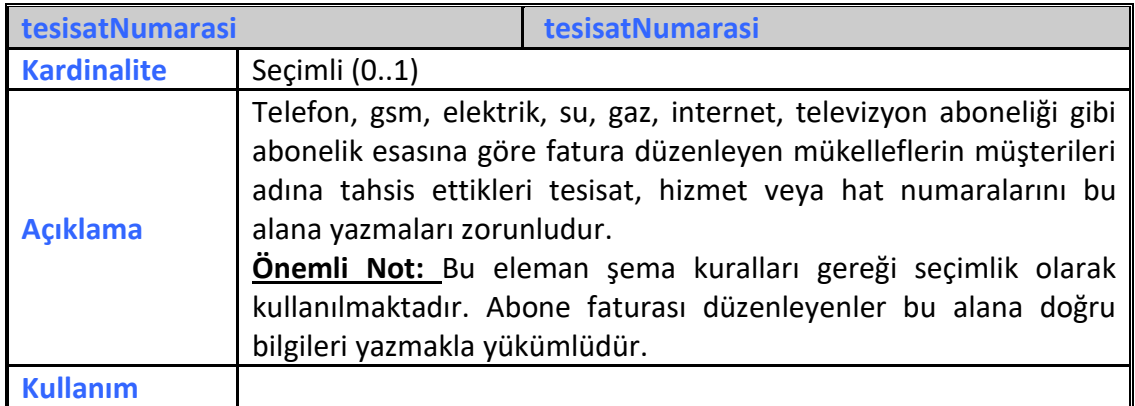

# **3.3.2.13 internetSatisBilgi**

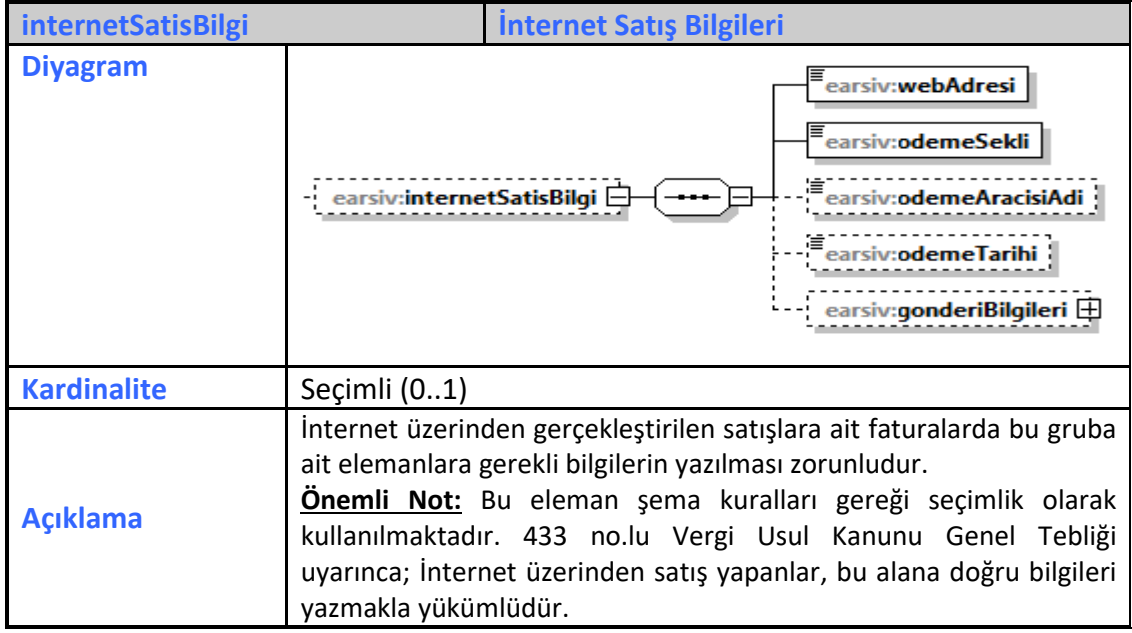

#### **3.3.2.13.1 webAdresi**

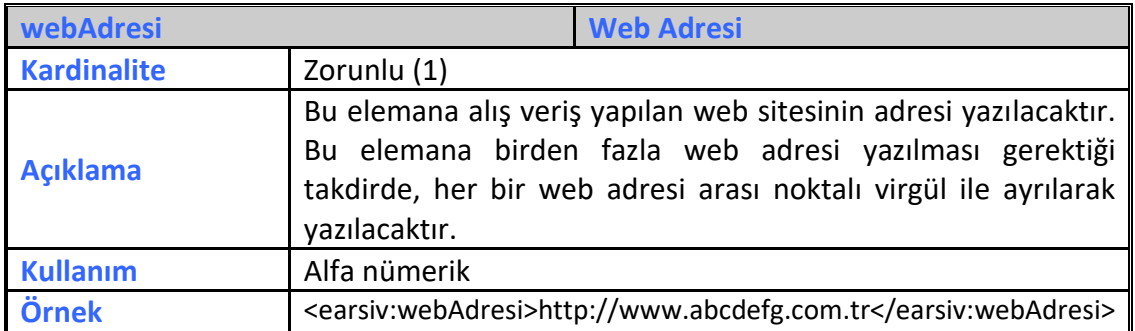

# **3.3.2.13.2 odemeSekli**

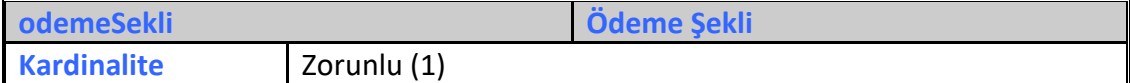

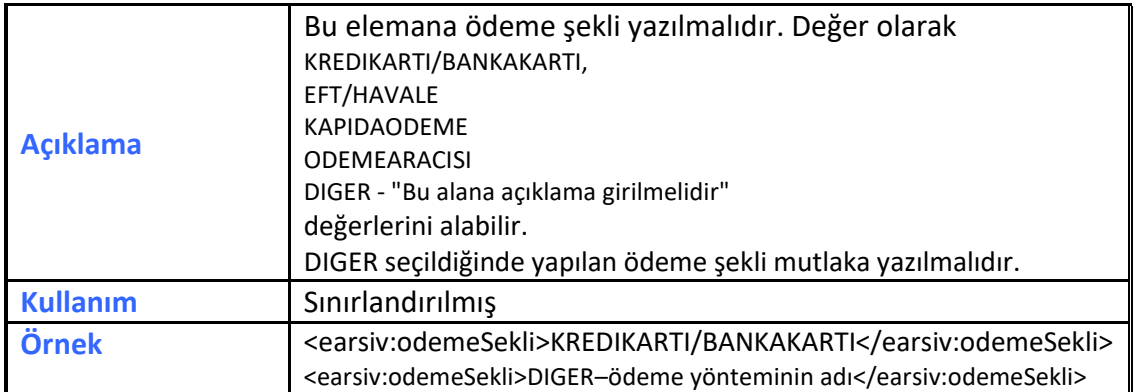

# **3.3.2.13.3 odemeAracisiAdi**

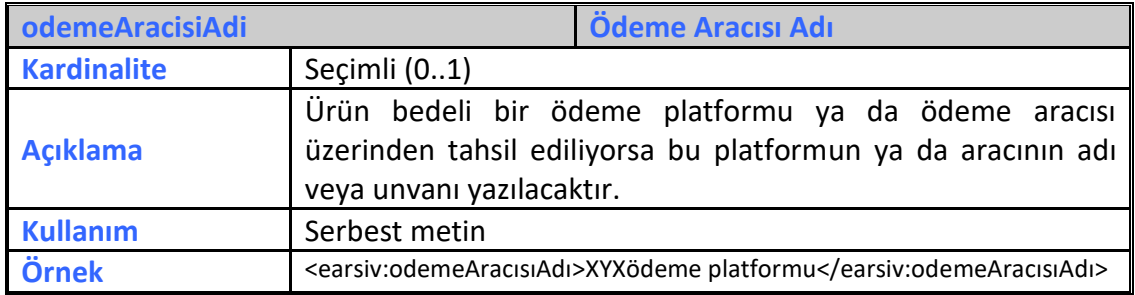

# **3.3.2.13.4 odemeTarihi**

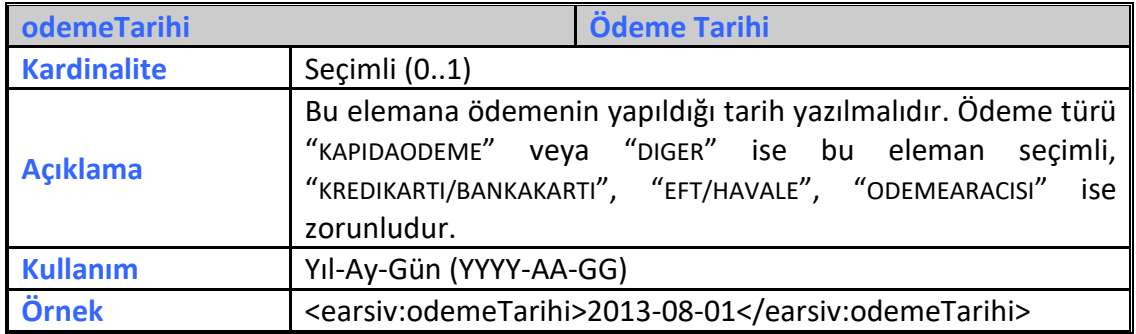

# **3.3.2.13.5 gonderiBilgileri**

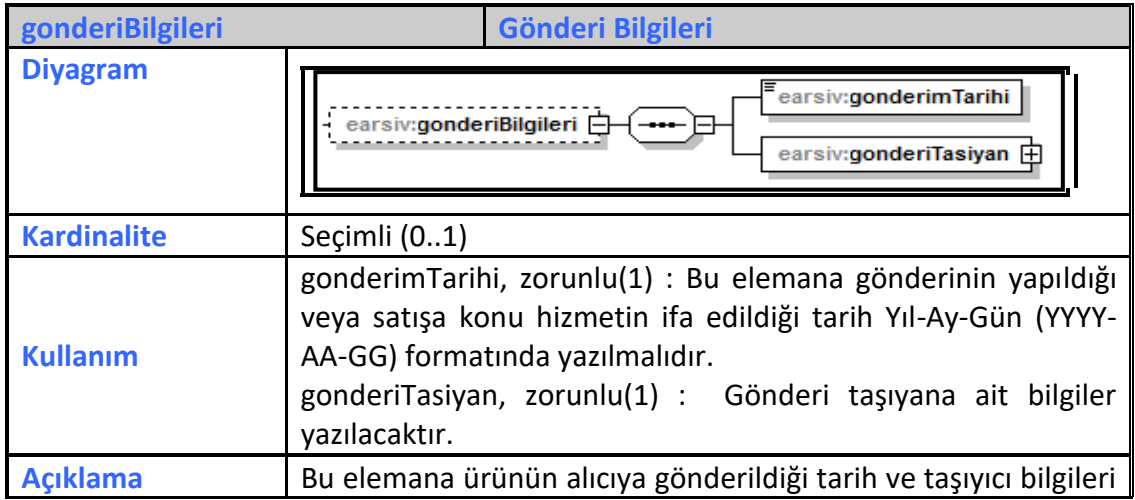

**e-Arşiv Kılavuzu Ocak 2022**

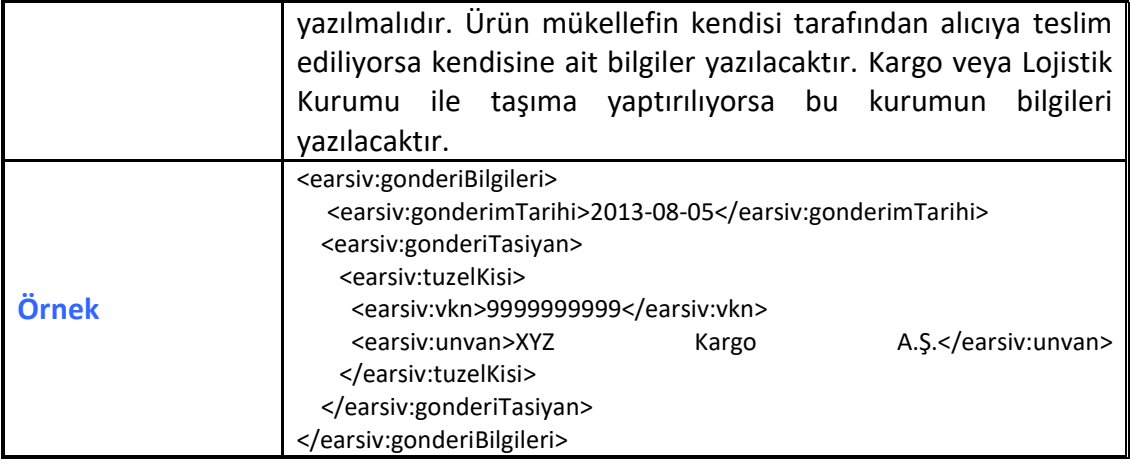

# **3.3.2.13 ynOkcFisBilgisi**

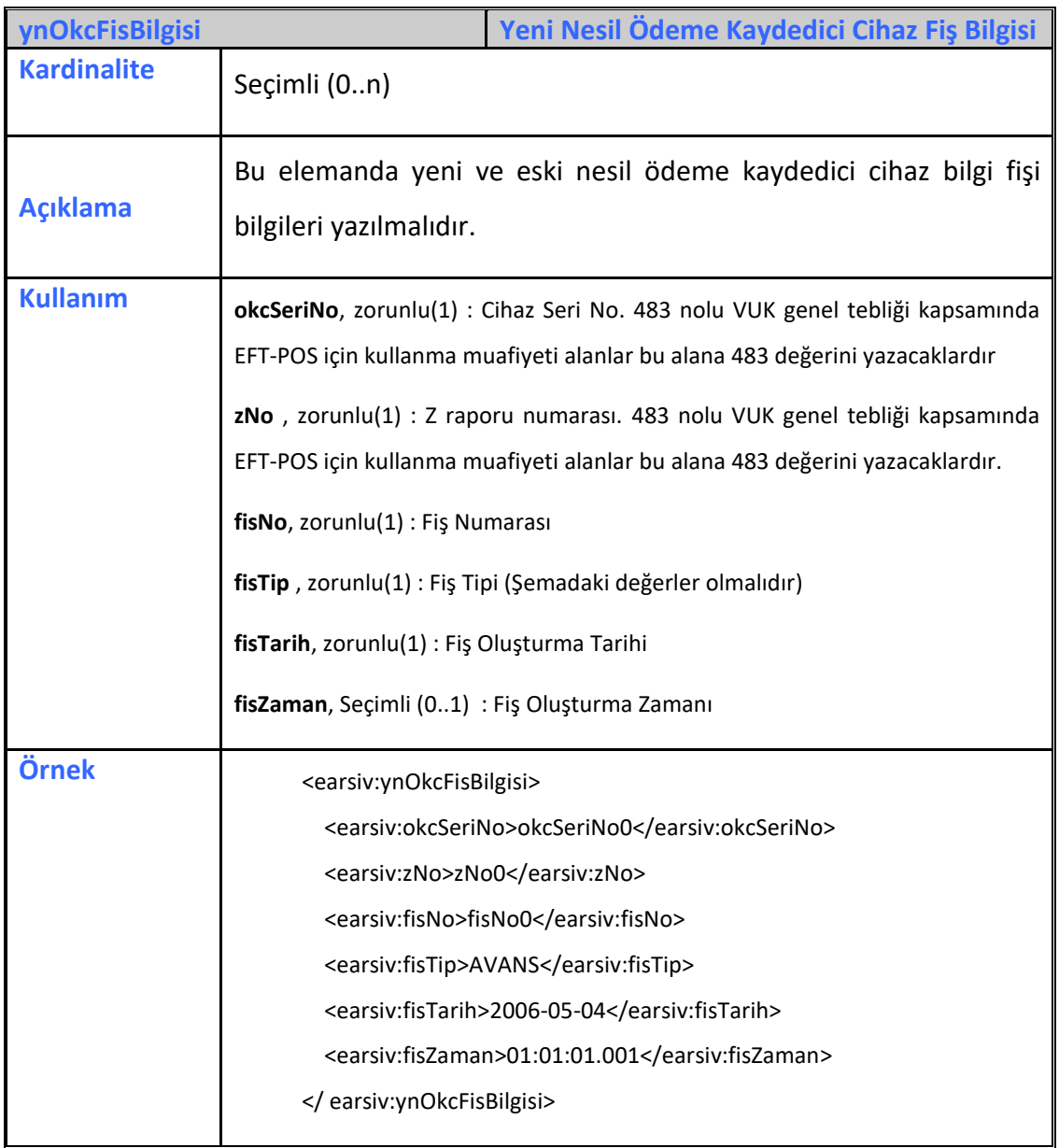

# **3.3.3 faturaIptal**

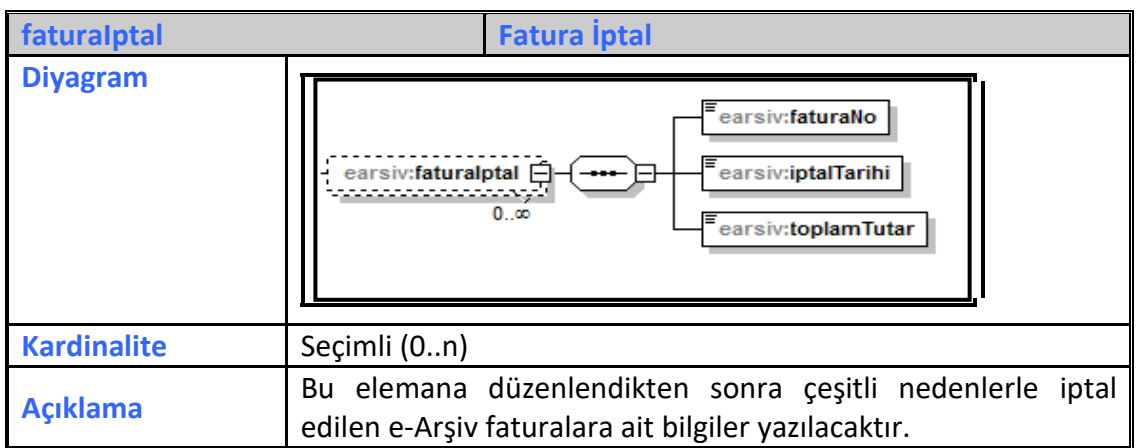

# **3.3.3.1 faturaNo**

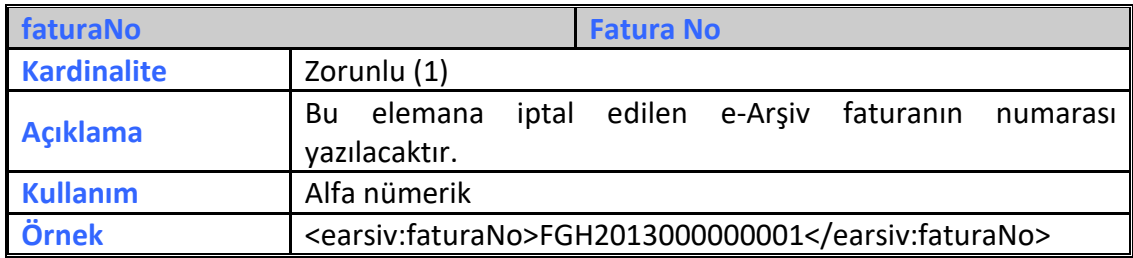

# **3.3.3.2 iptalTarihi**

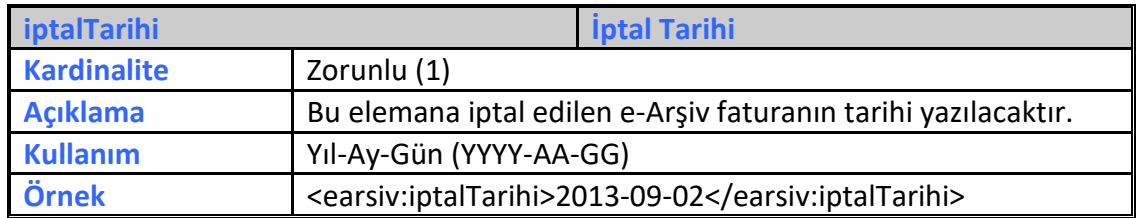

# **3.3.3.3 toplamTutar**

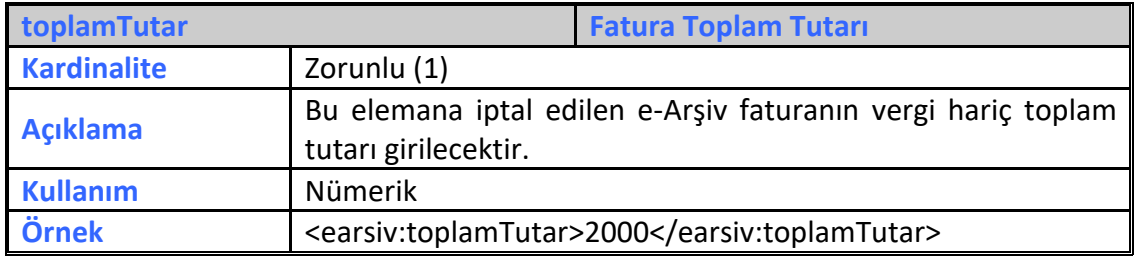

# **3.3.4 faturaitiraz**

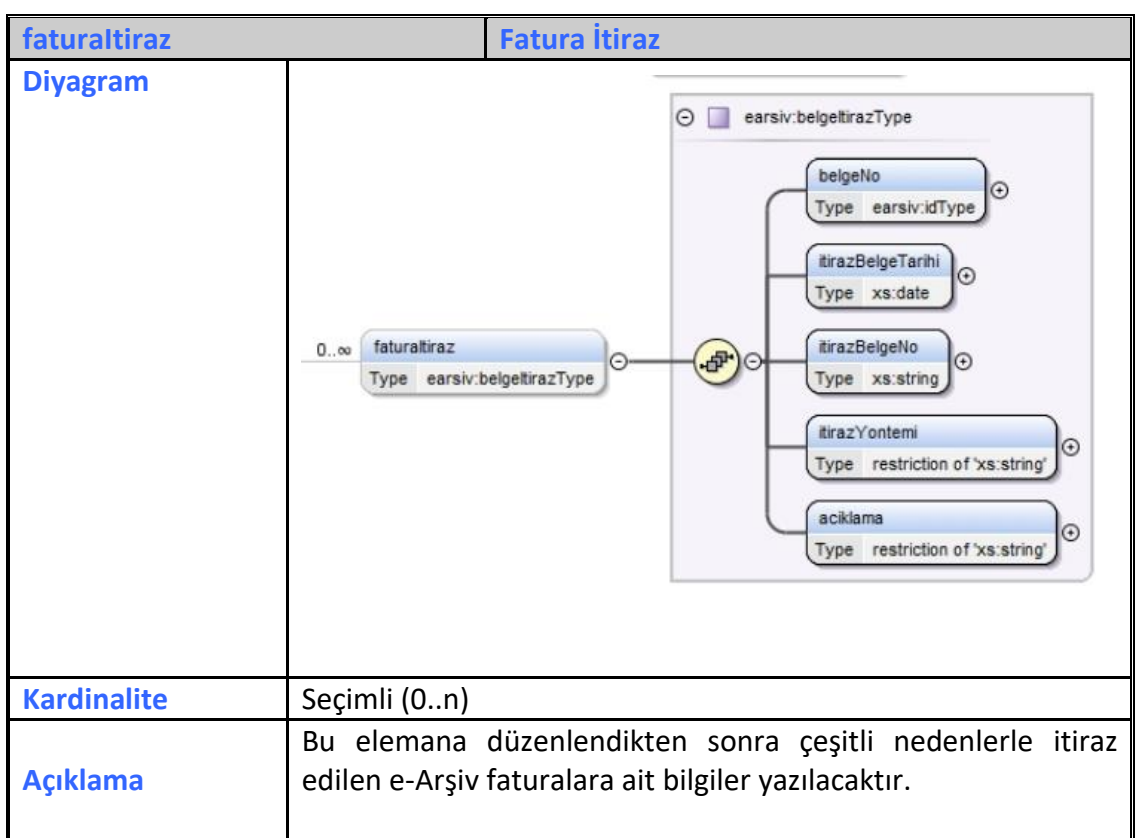

# **3.3.4.1 belgeNo**

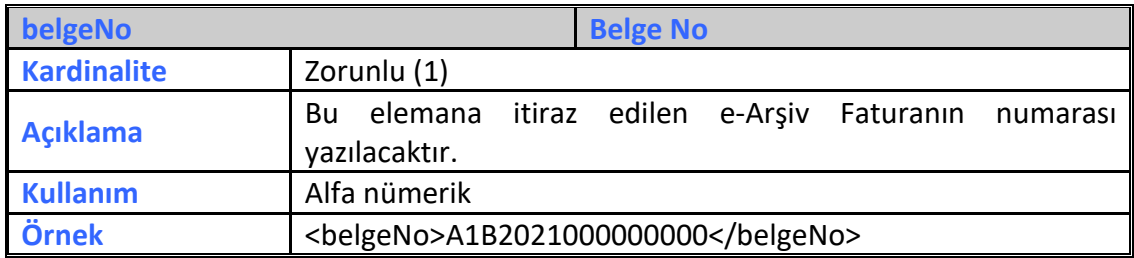

# **3.3.4.2 itirazBelgeTarihi**

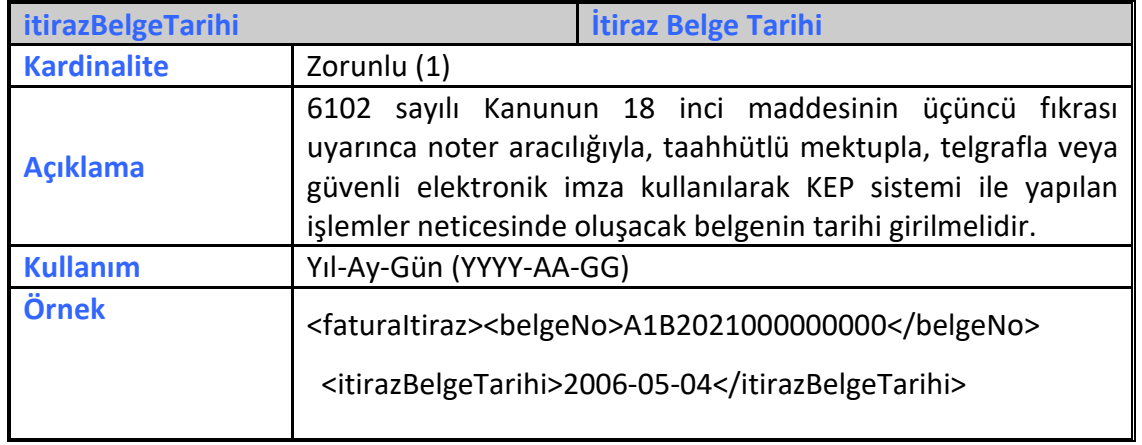

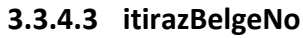

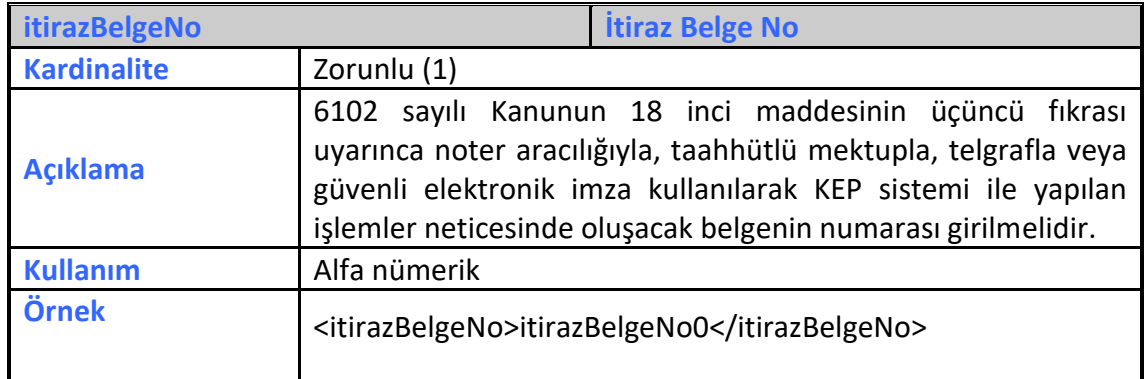

#### **3.3.4.4 itirazYöntemi**

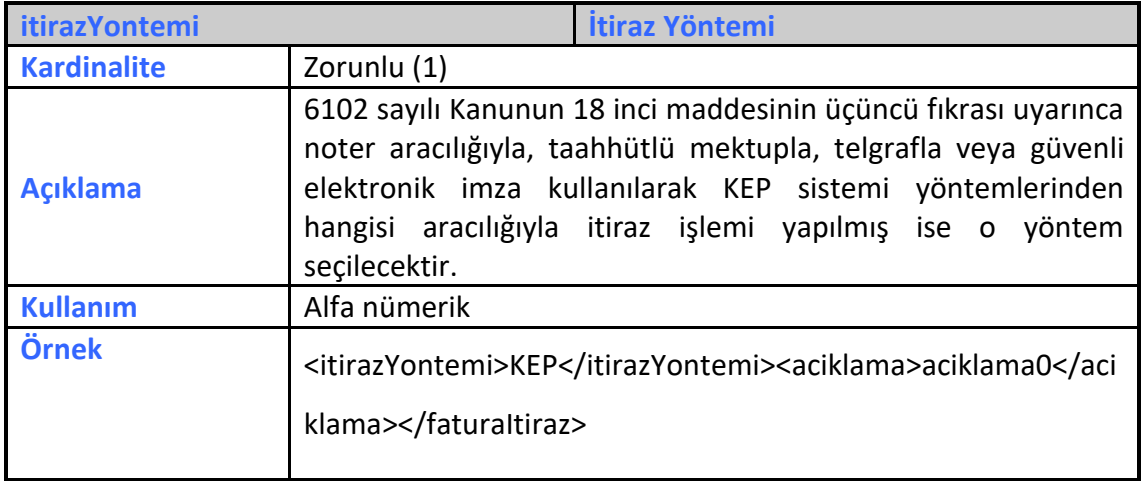

# **3.3.4.5 açıklama**

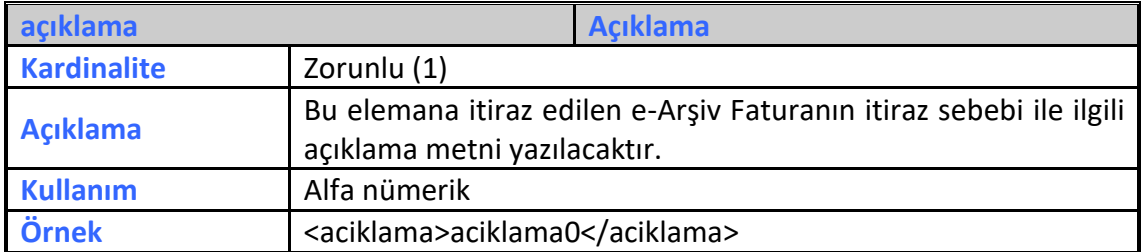

# **3.3.5 mustahsilMakbuz**

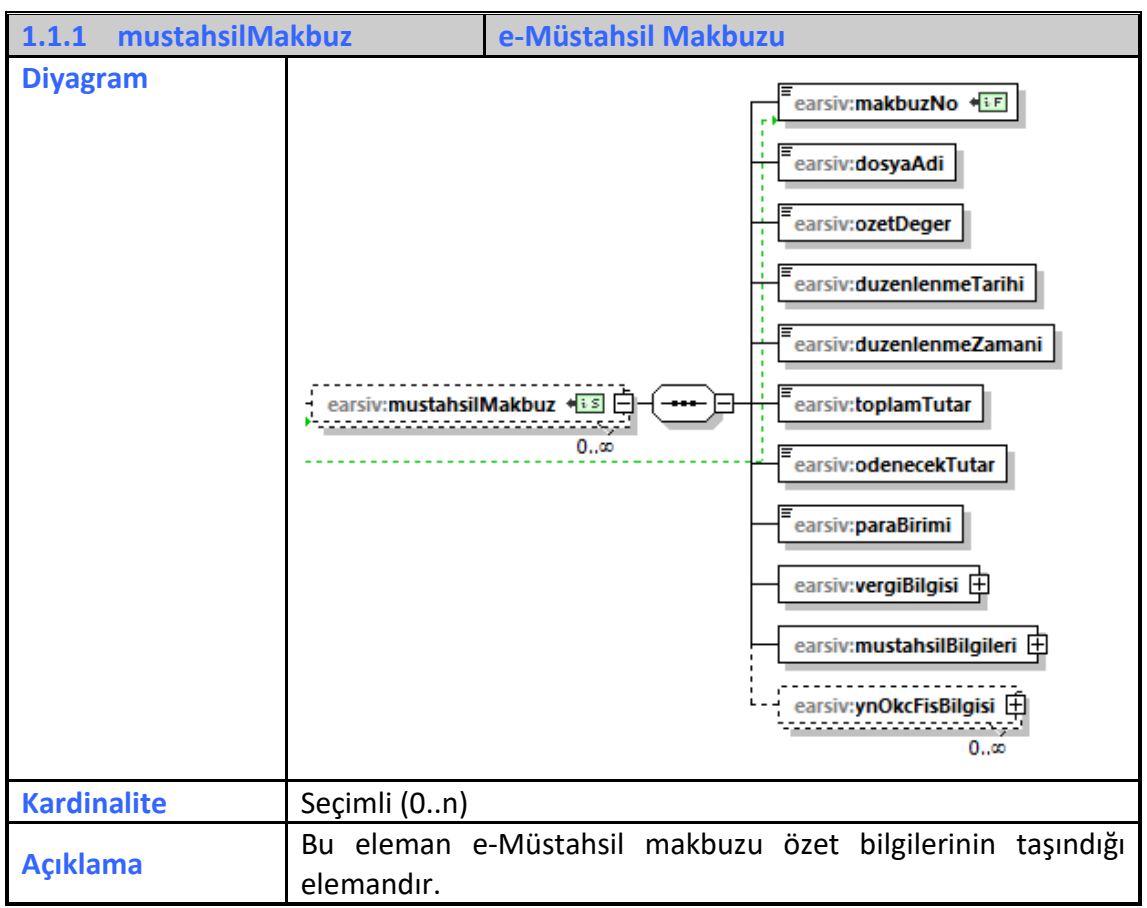

#### **3.3.5.1 makbuzNo**

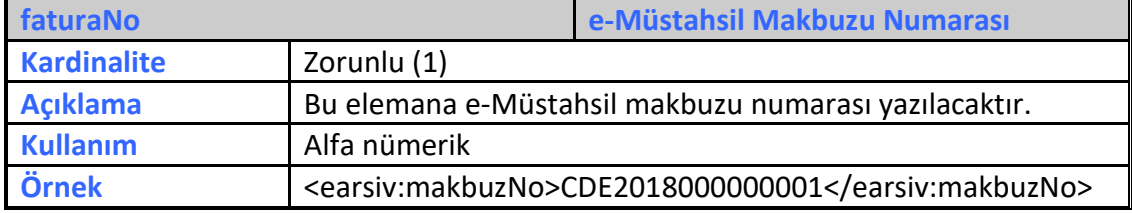

# **3.3.5.2 dosyaAdi**

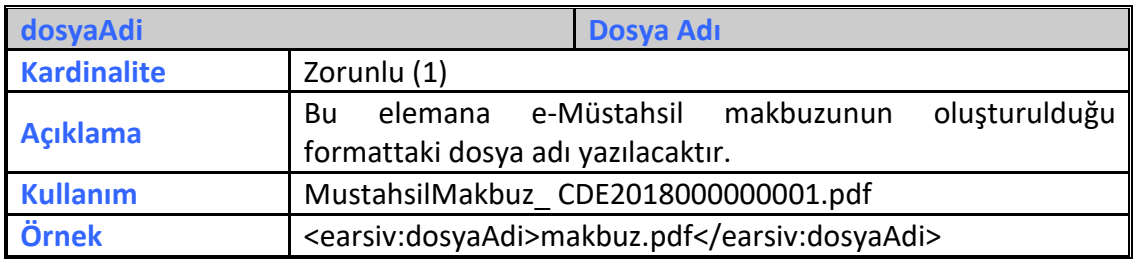

# **3.3.5.3 ozetDeger**

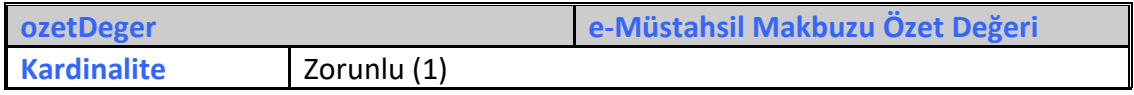

**e-Arşiv Kılavuzu Ocak 2022**

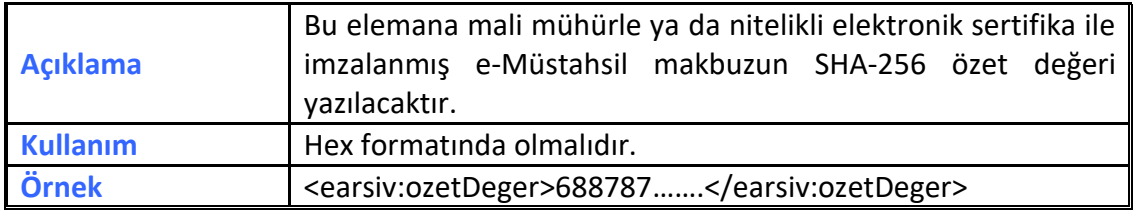

#### **3.3.5.4 duzenlenmeTarihi**

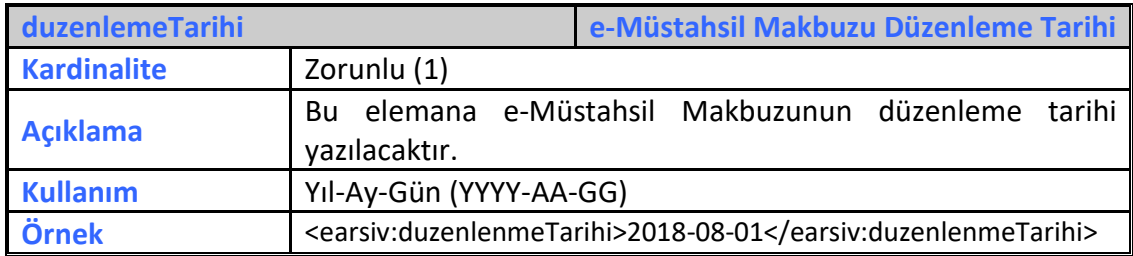

#### **3.3.5.5 duzenlenmeZamani**

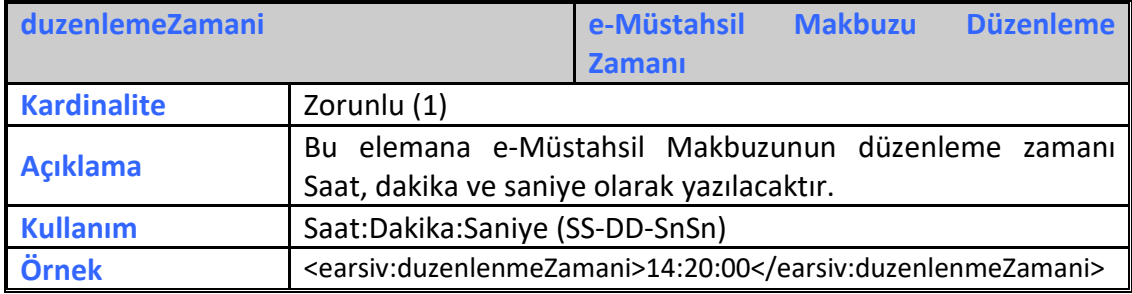

# **3.3.5.6 toplamTutar**

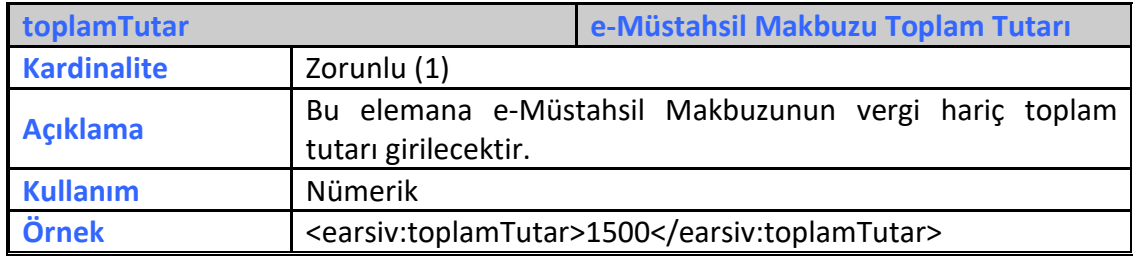

#### **3.3.5.7 odenecekTutar**

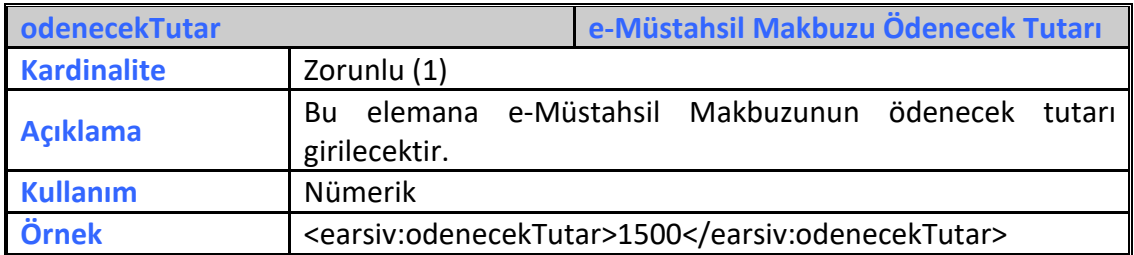

#### **3.3.5.8 paraBirimi**

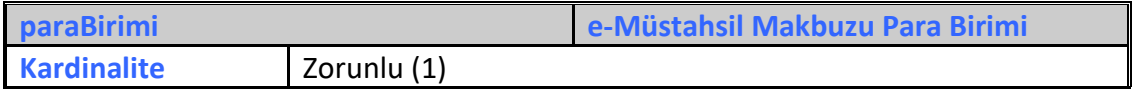

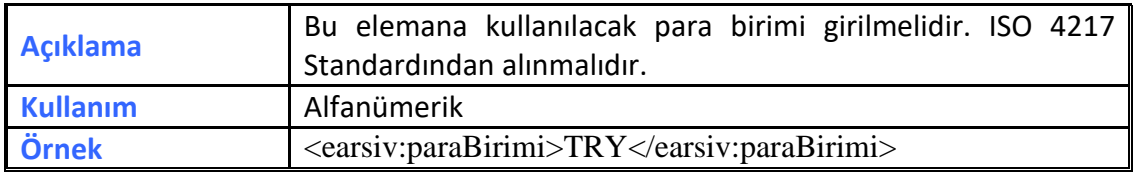

#### **3.3.5.9 vergiBilgisi**

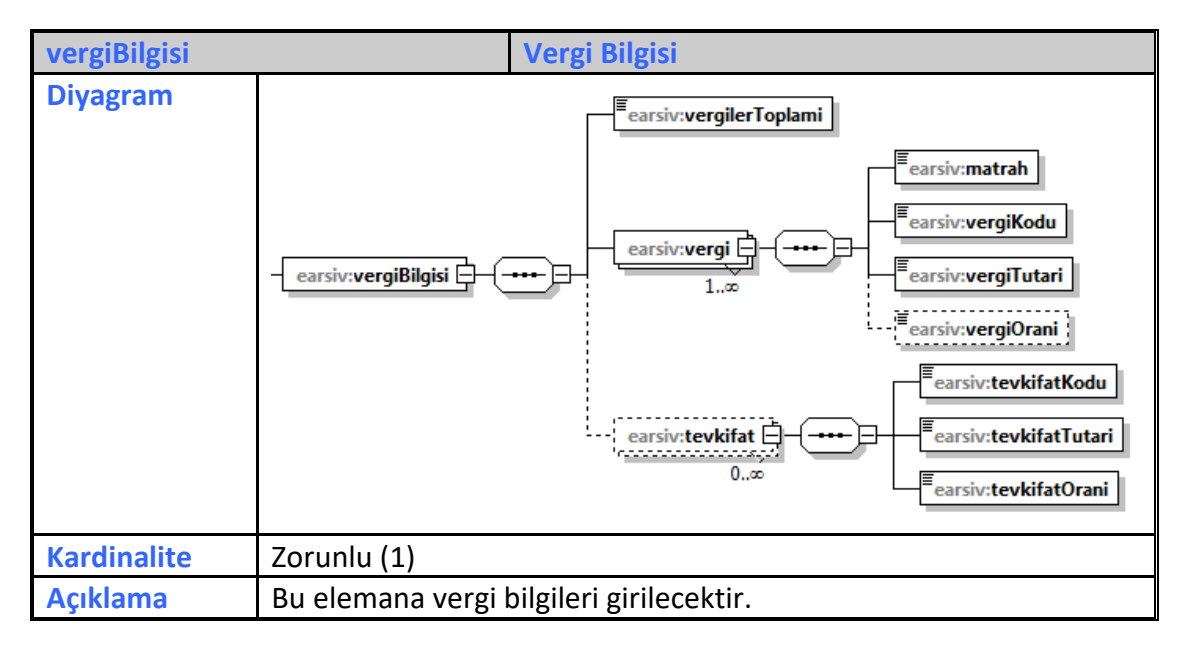

# **3.3.5.9.1 vergilerToplami**

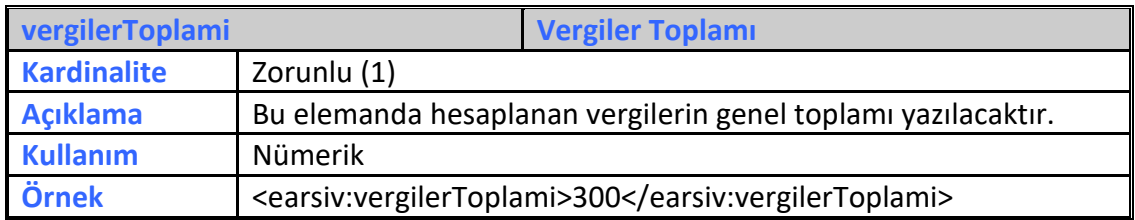

# **3.3.5.9.2 vergi**

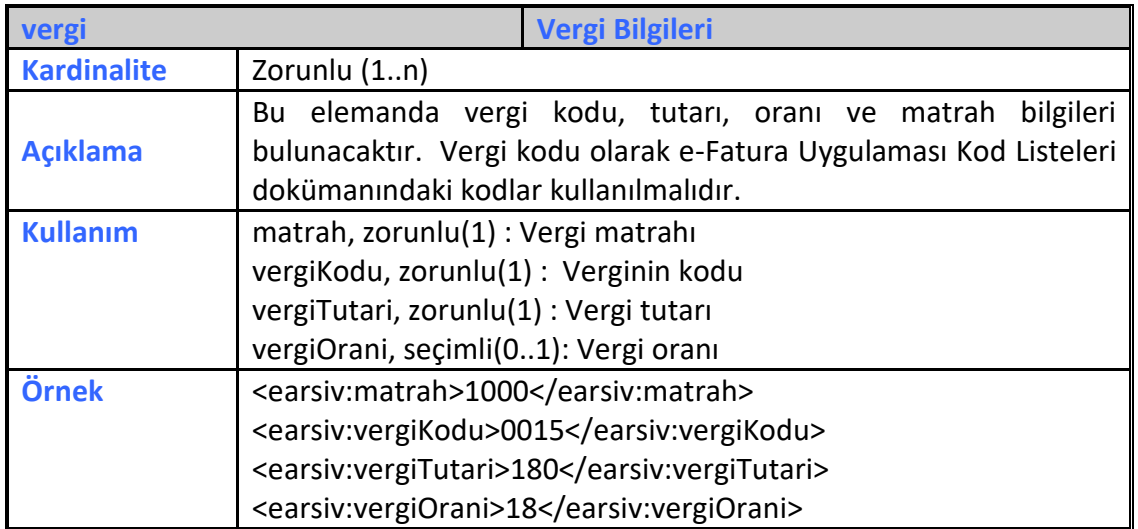

#### **3.3.5.9.3 tevkifat**

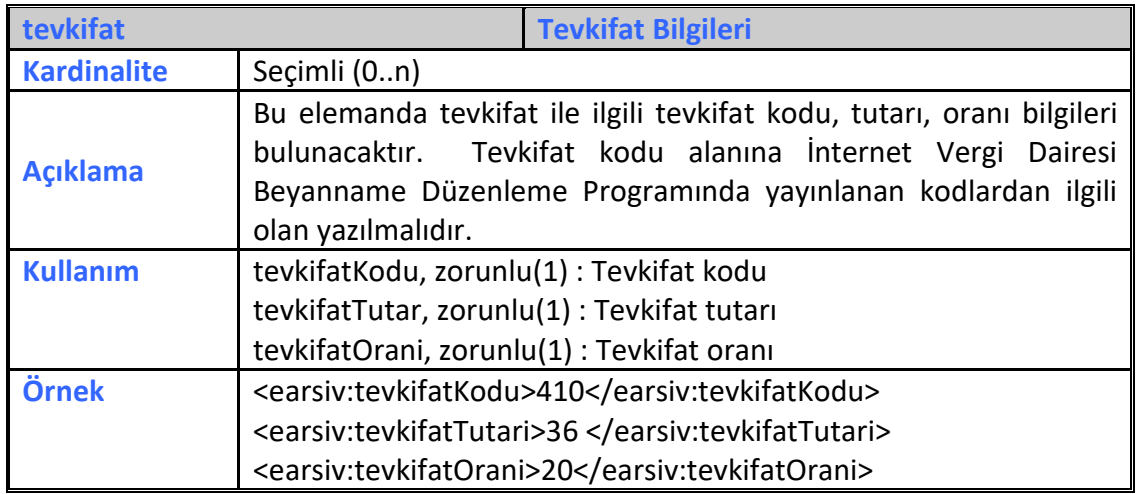

#### **3.3.5.10 mustahsilBilgileri**

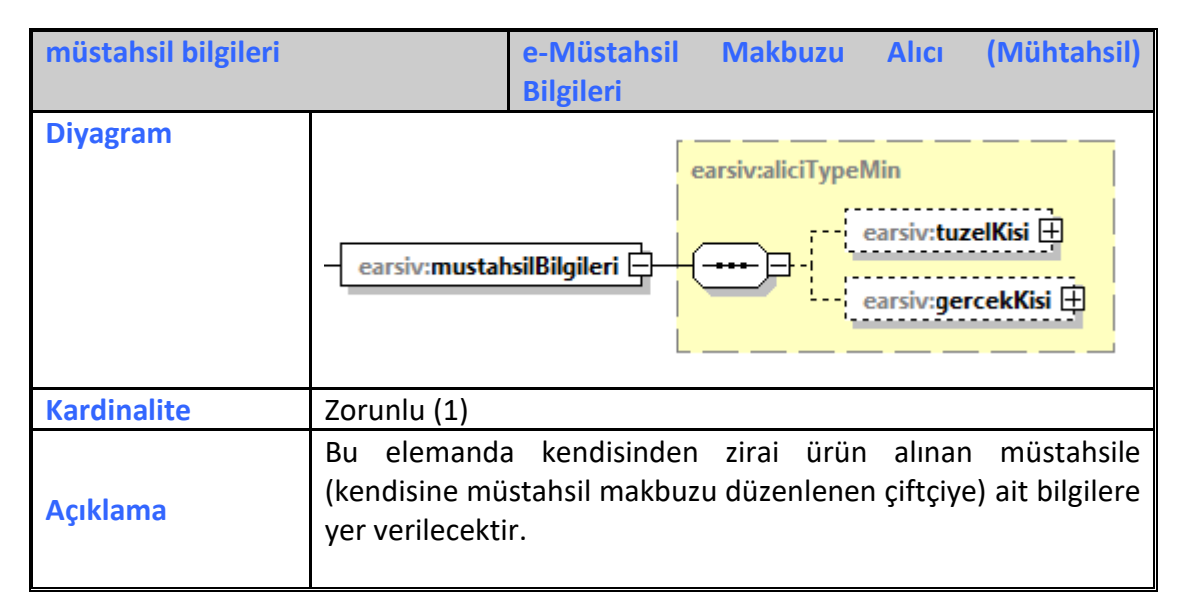

#### **3.3.5.10.1 gercekKisi**

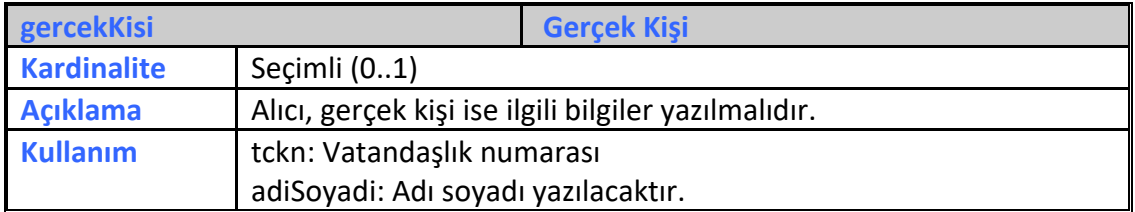

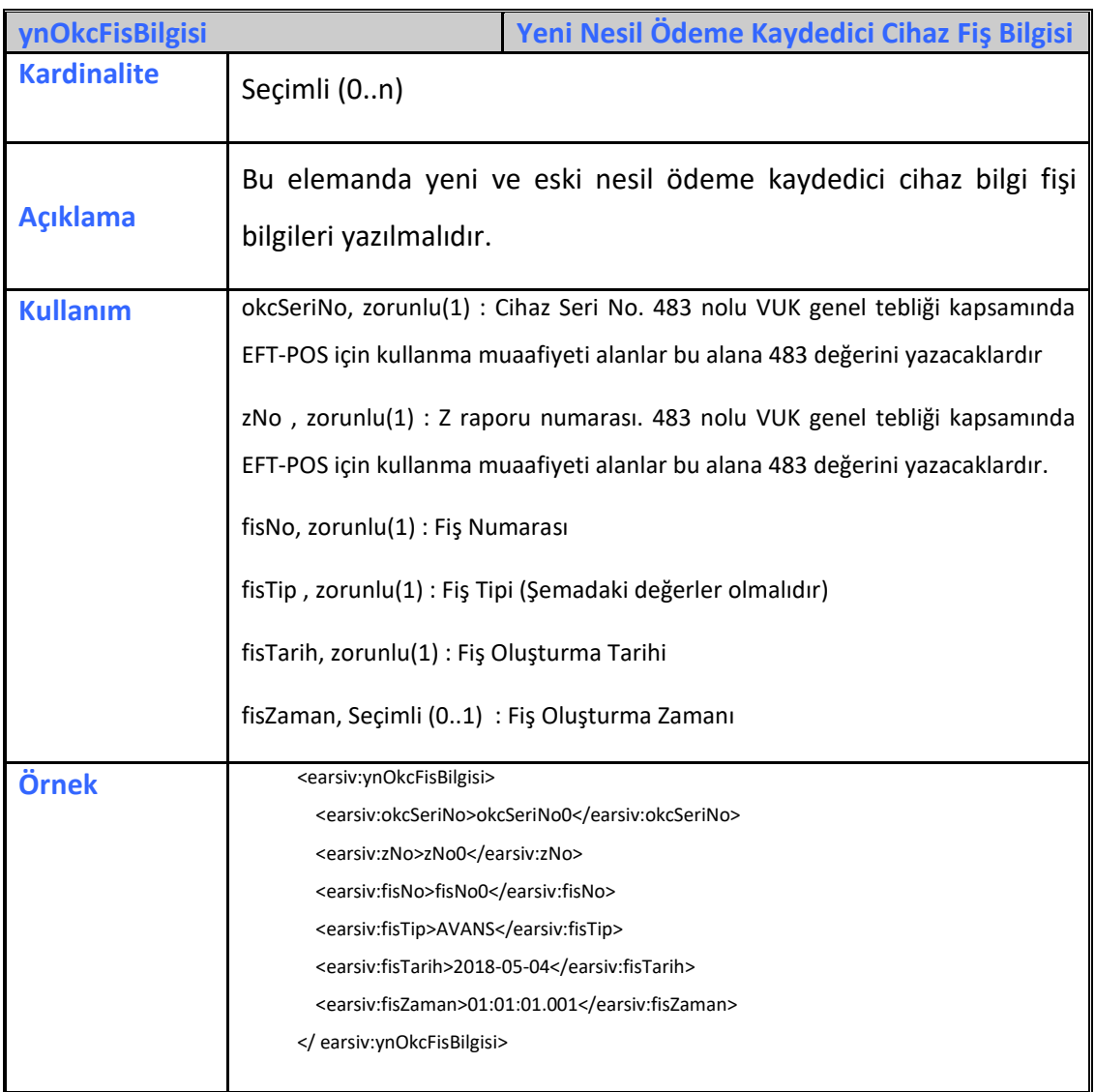

# **3.3.5.11 ynOkcFisBilgisi**

# **3.3.6 mustahsilMakbuzIptal**

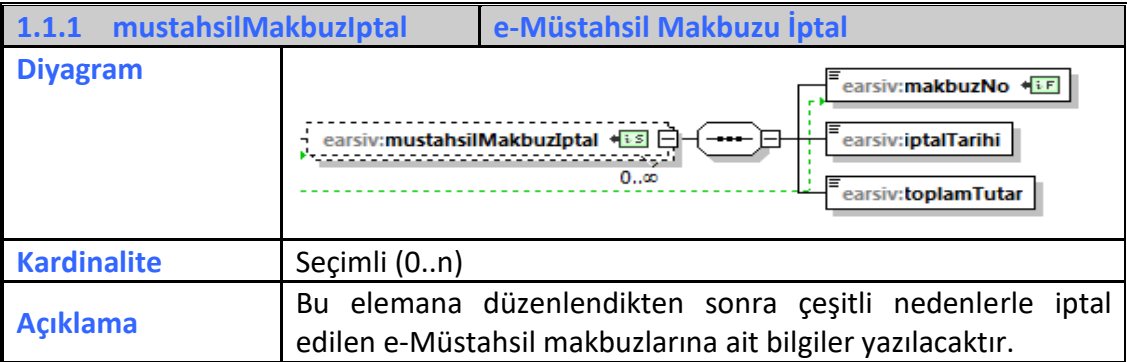

#### **3.3.6.1 makbuzNo**

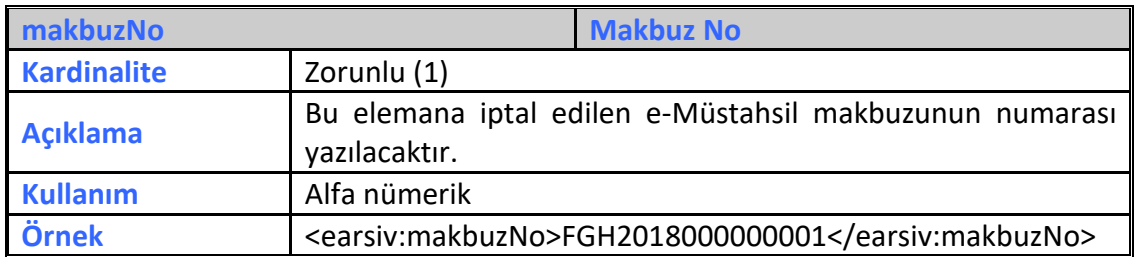

#### **3.3.6.2 iptalTarihi**

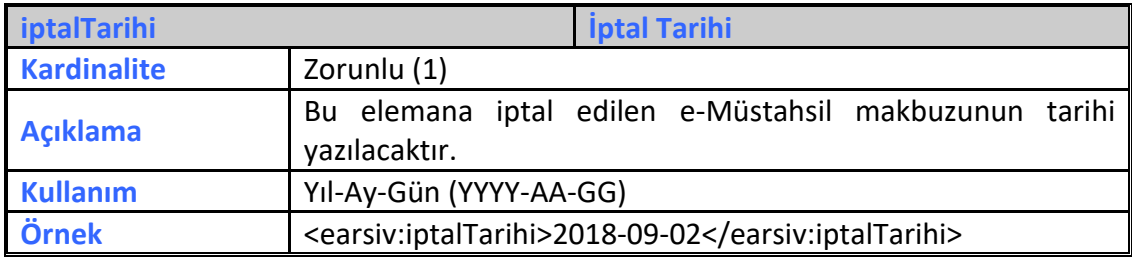

#### **3.3.6.3 toplamTutar**

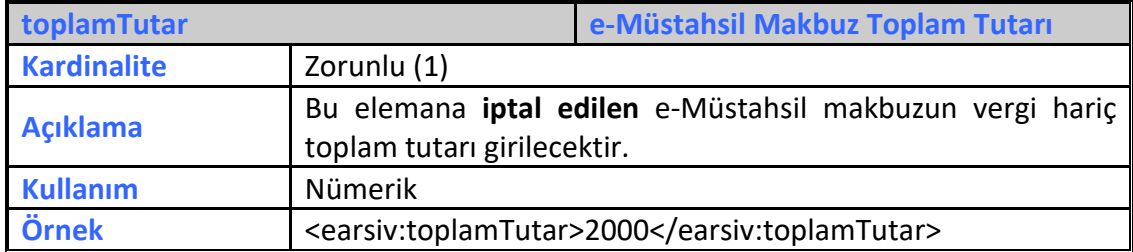

# **3.3.7 serbestMeslekMakbuz**

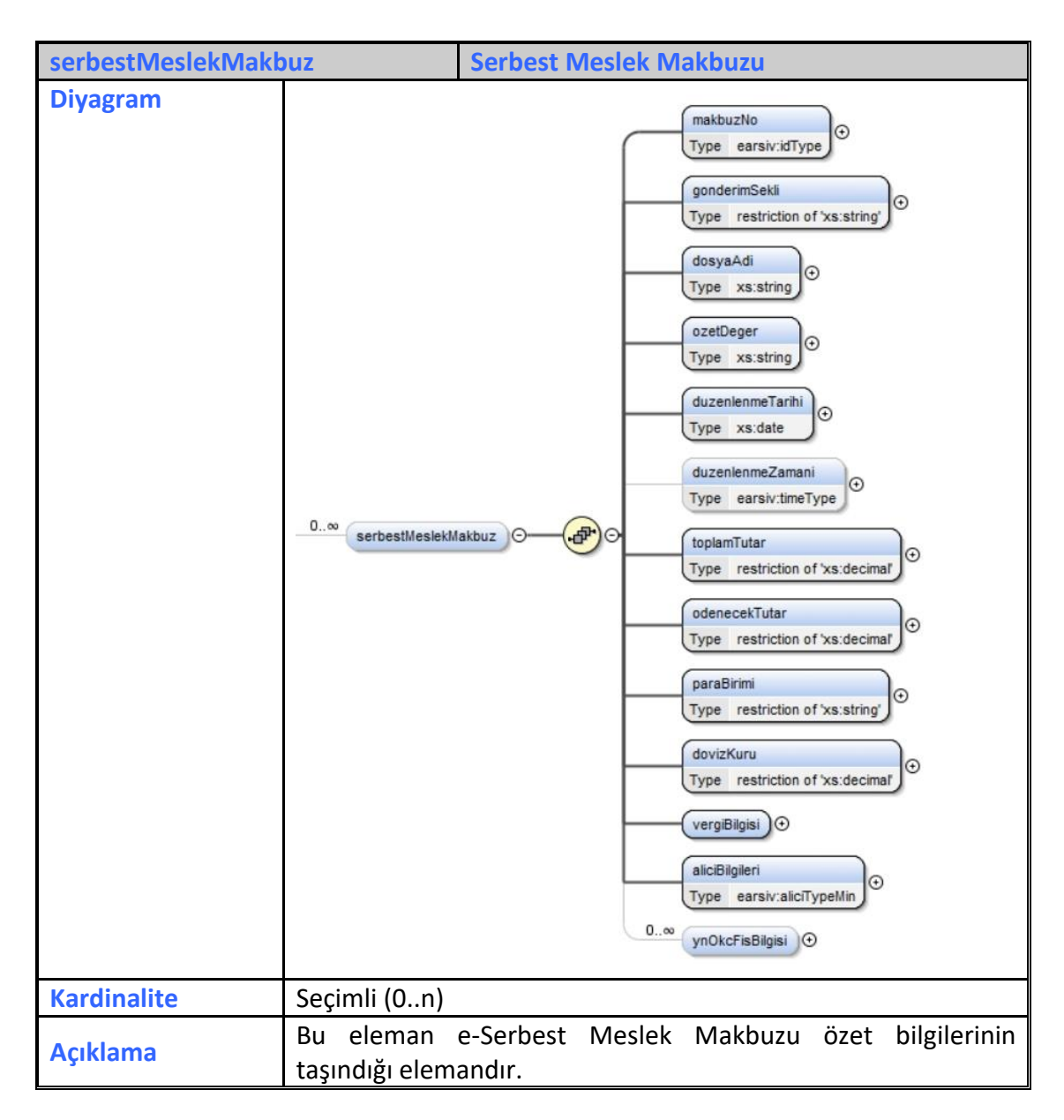

#### **3.3.7.1 makbuzNo**

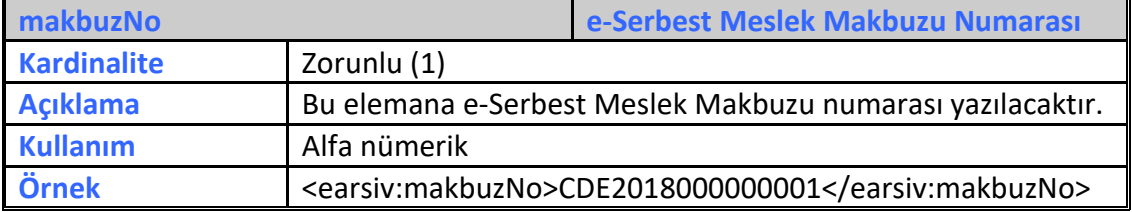

#### **3.3.7.2 gonderimSekli**

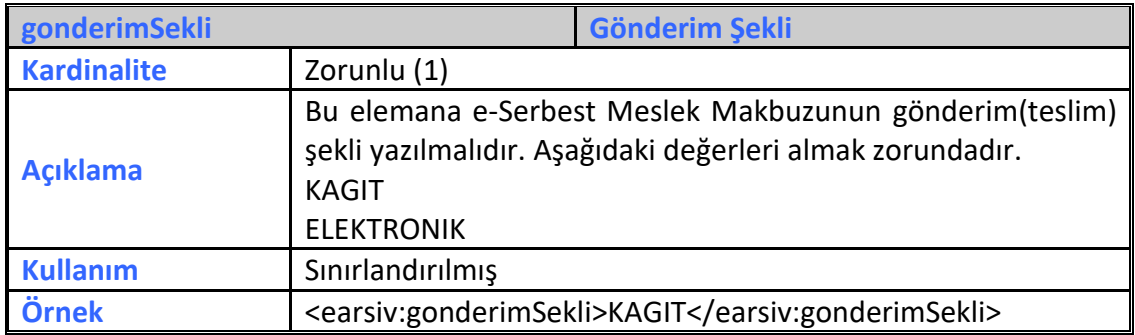

# **3.3.7.3 dosyaAdi**

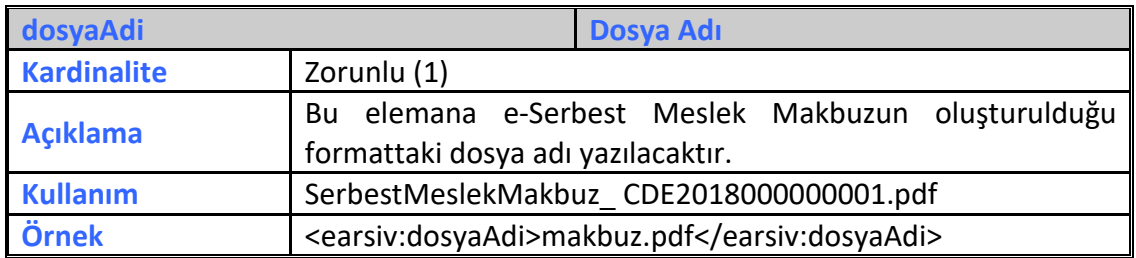

# **3.3.7.4 ozetDeger**

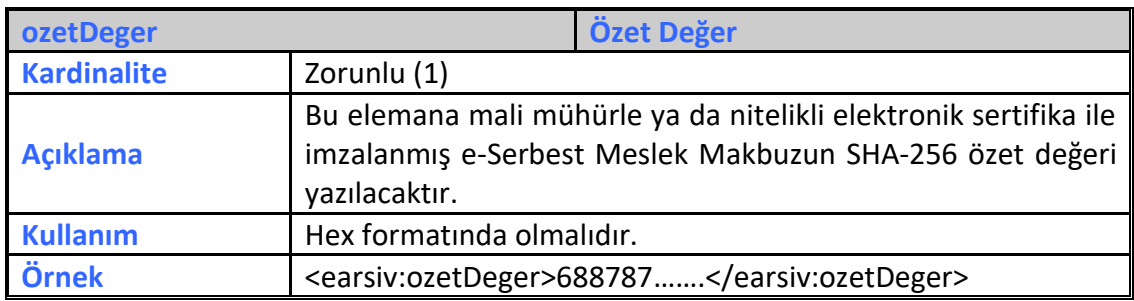

#### **3.3.7.5 duzenlenmeTarihi**

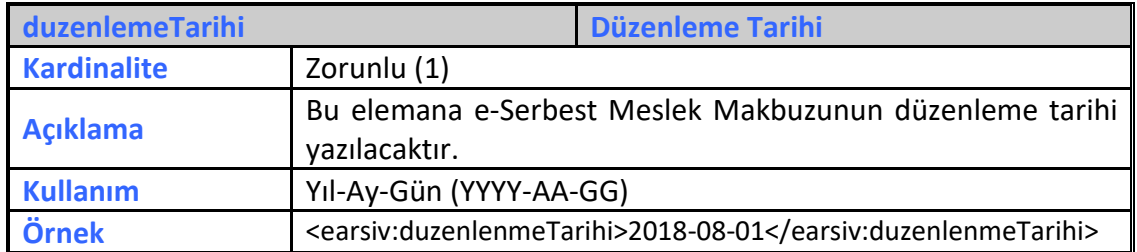

#### **3.3.7.6 duzenlenmeZamani**

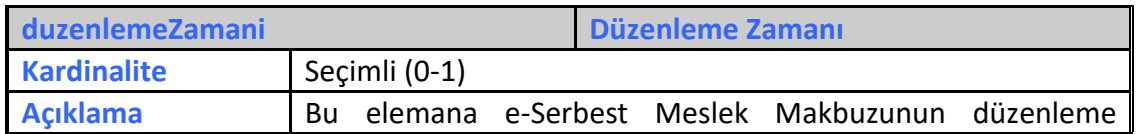

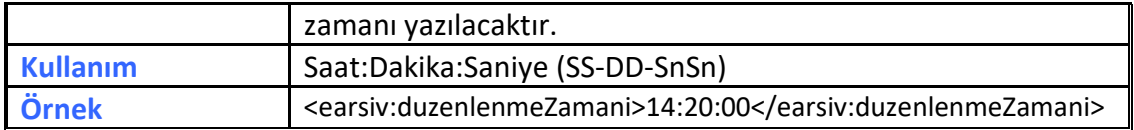

# **3.3.7.7 toplamTutar**

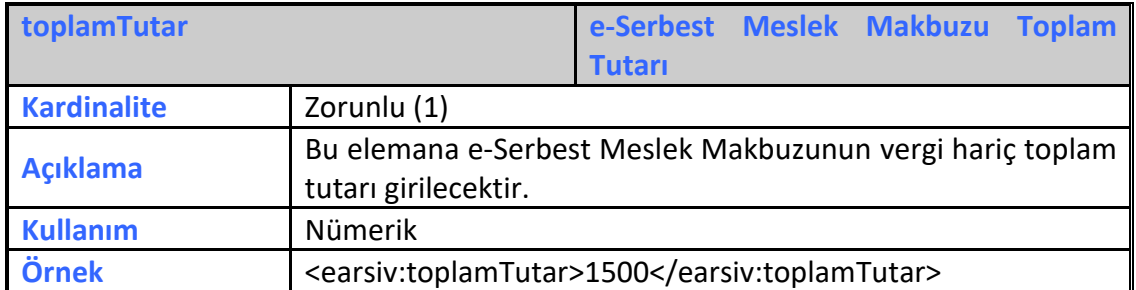

#### **3.3.7.8 odenecekTutar**

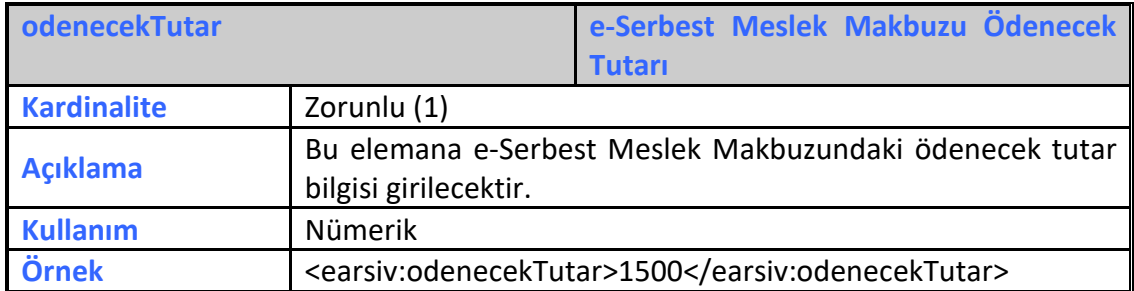

# **3.3.7.9 paraBirimi**

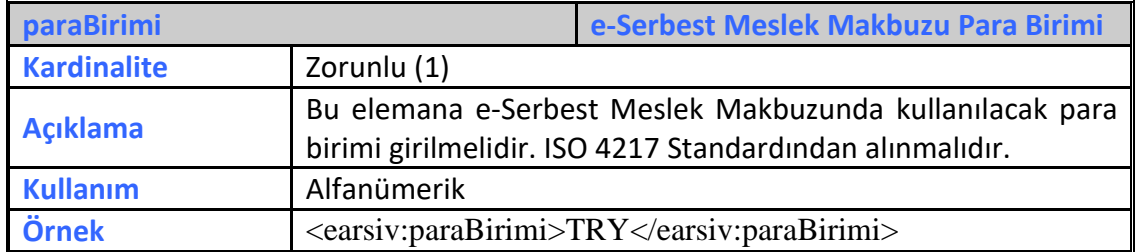

#### **3.3.7.10 dovizKuru**

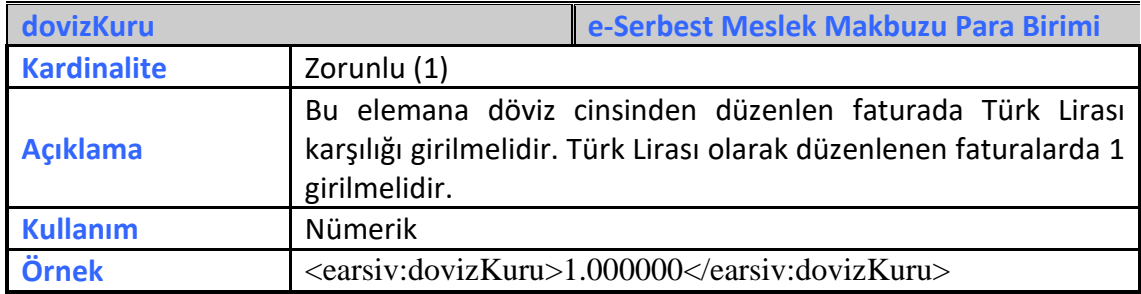

#### **3.3.7.11 vergiBilgisi**

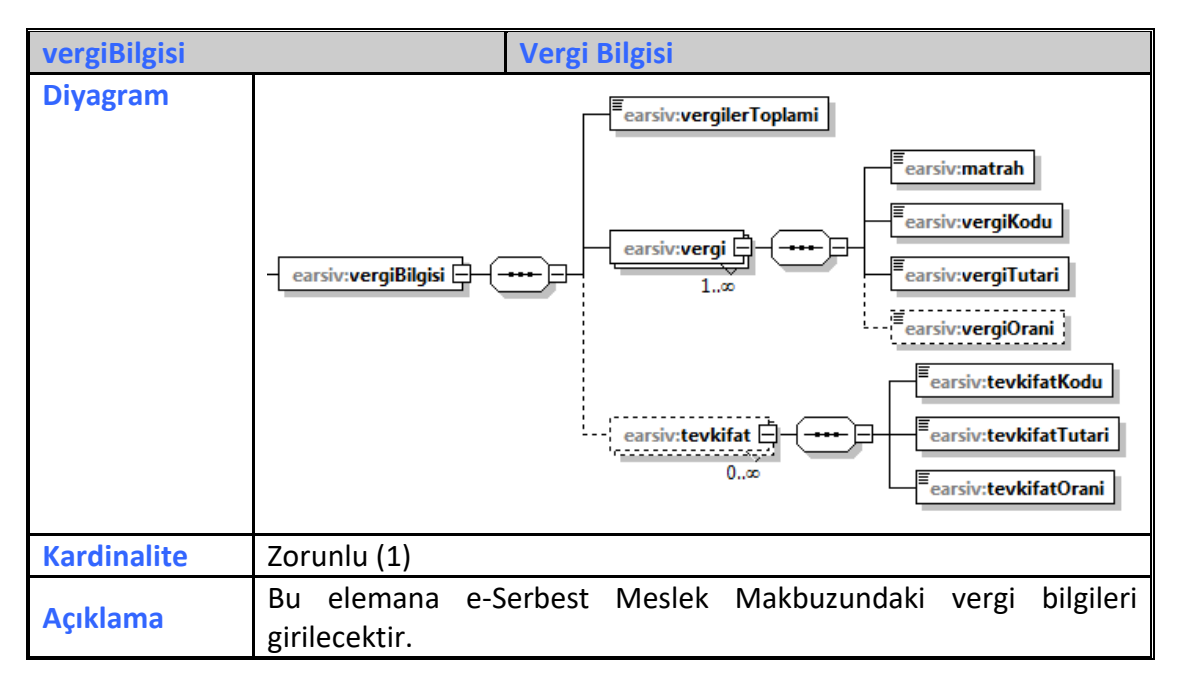

# **3.3.7.11.1 vergilerToplami**

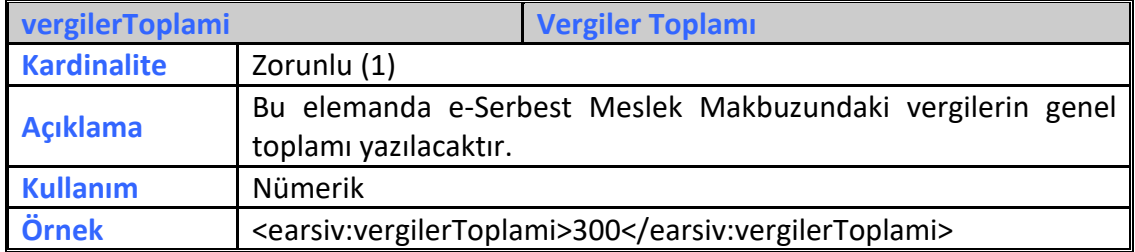

# **3.3.7.11.2 vergi**

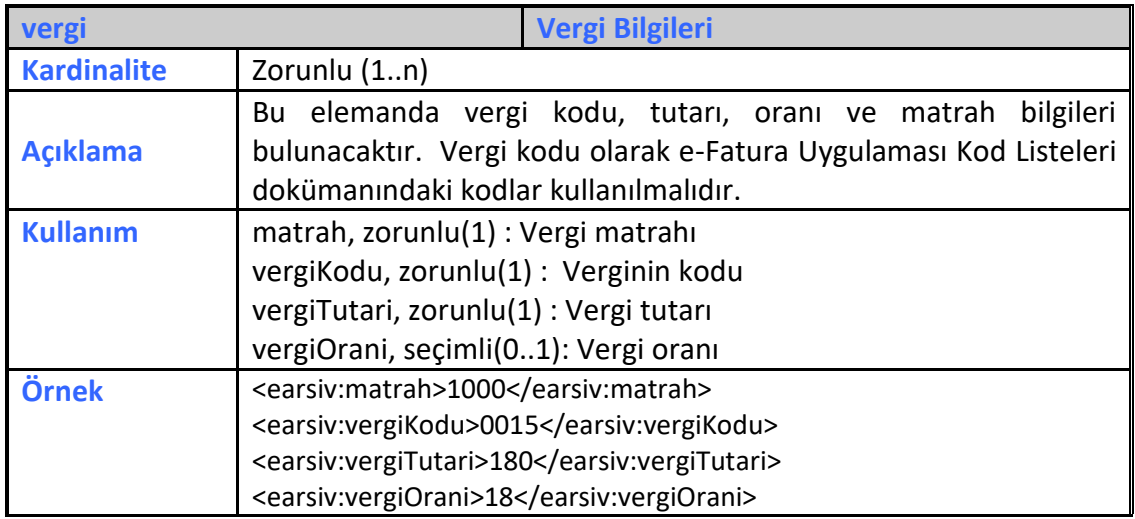

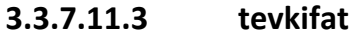

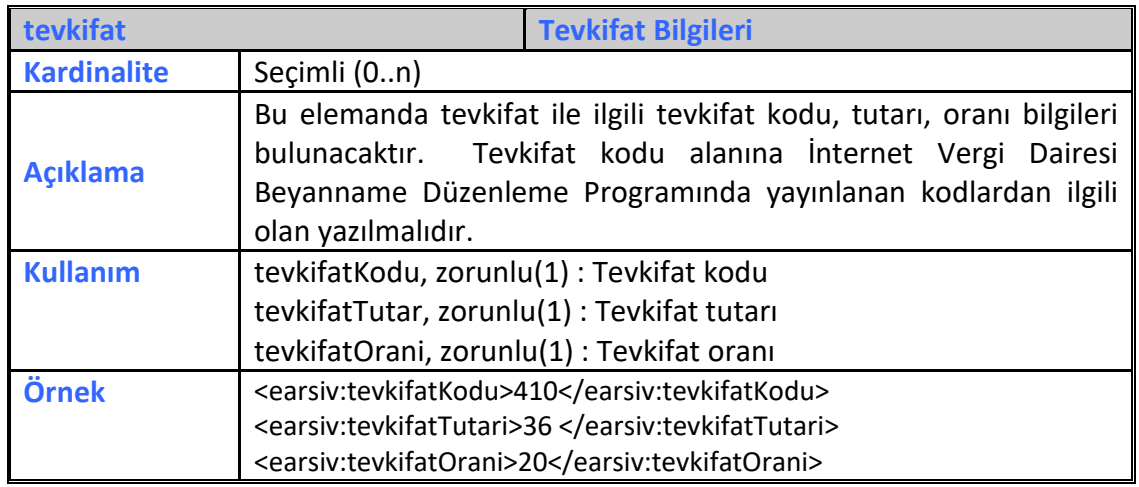

# **3.3.7.12 aliciBilgileri**

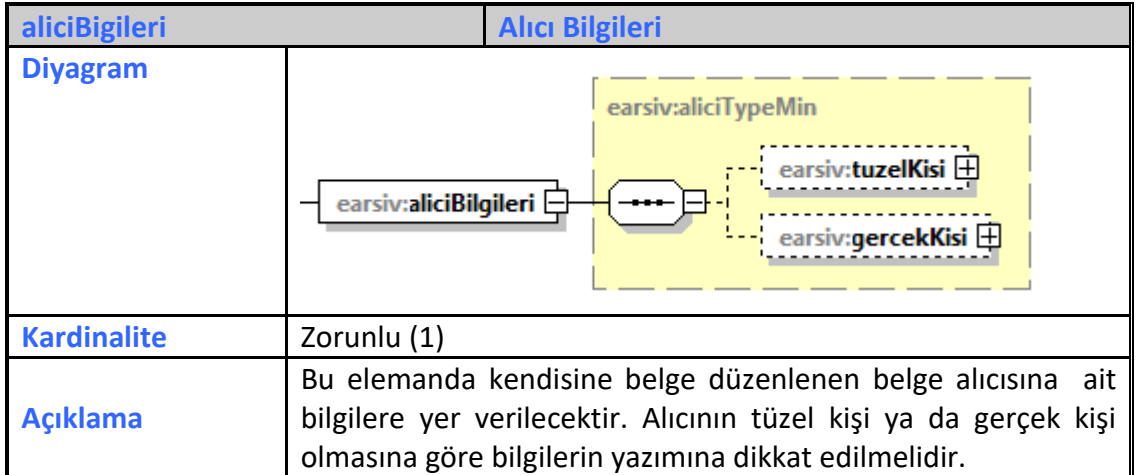

# **3.3.7.12.1 tuzelKisi**

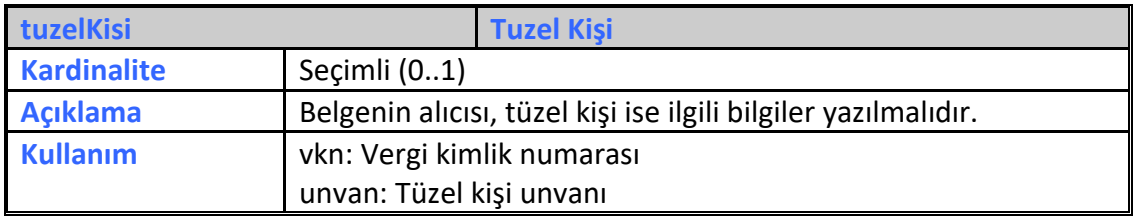

# **3.3.7.12.2 gercekKisi**

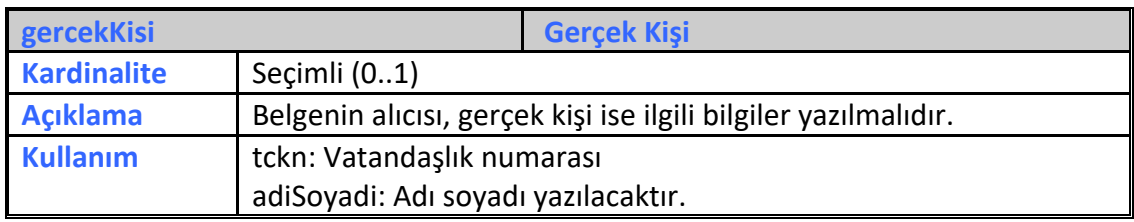

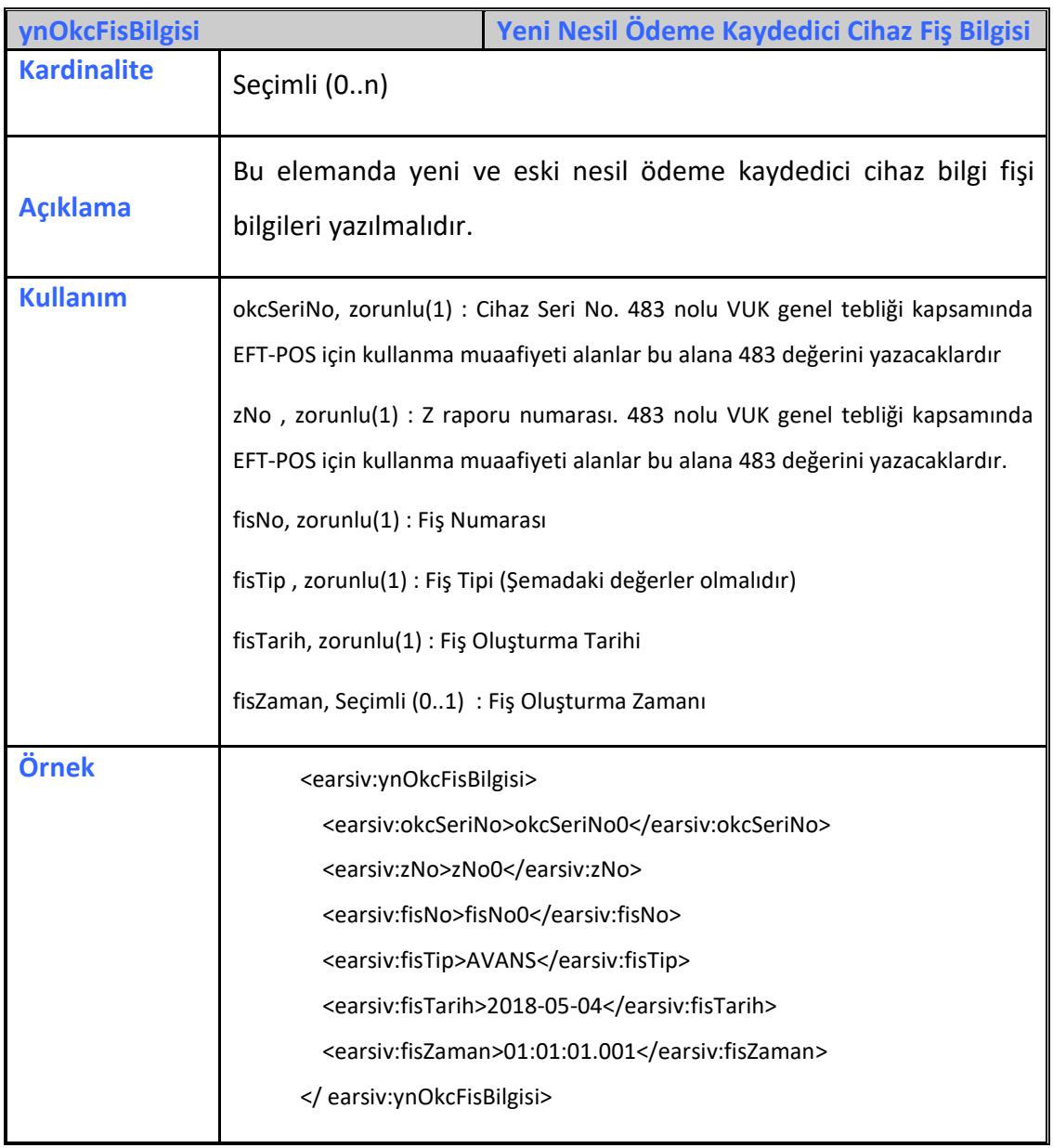

# **3.3.7.13 ynOkcFisBilgisi**

# **3.3.8 serbestMeslekMakbuzIptal**

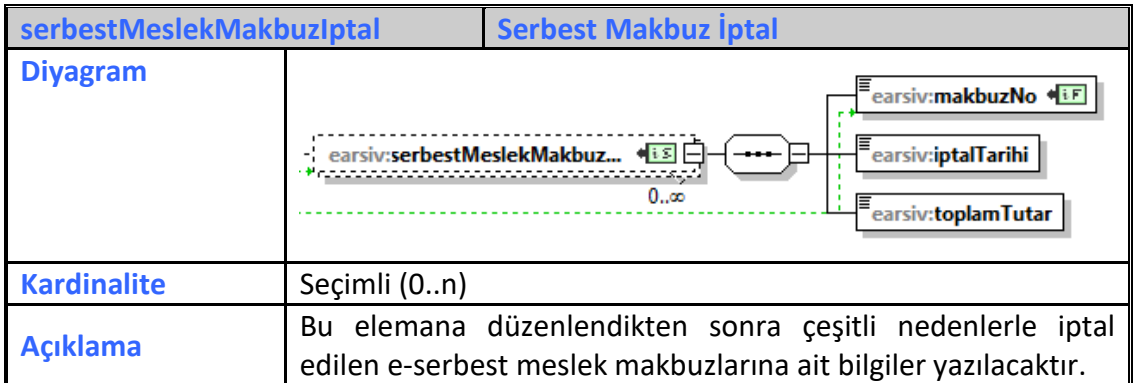

**e-Arşiv Kılavuzu Ocak 2022**

#### **3.3.8.1 makbuzNo**

![](_page_39_Picture_128.jpeg)

#### **3.3.8.2 iptalTarihi**

![](_page_39_Picture_129.jpeg)

#### **3.3.8.3 toplamTutar**

![](_page_39_Picture_130.jpeg)

# **3.3.9 serbestMeslekMakbuzItiraz**

![](_page_40_Figure_1.jpeg)

#### **3.3.9.1 belgeNo**

![](_page_40_Picture_152.jpeg)

#### **3.3.9.2 itirazBelgeTarihi**

![](_page_40_Picture_153.jpeg)

![](_page_41_Picture_168.jpeg)

#### **3.3.9.3 itirazBelgeNo**

![](_page_41_Picture_169.jpeg)

#### **3.3.9.4 itirazYöntemi**

![](_page_41_Picture_170.jpeg)

#### **3.3.9.5 açıklama**

![](_page_41_Picture_171.jpeg)

# **3.3.10 zRapor**

ÖKC'lerden gerçekleştirilen perakende satışlara ait günlük (Z) Raporu bildirimleri için "PERAKENDE MAL SATIŞLARI İLE HİZMET İFALARINA İLİŞKİN MALİ RAPOR BİLDİRİM KILAVUZU (ÖKC Mali Rapor Kılavuzu)'' na bakabilirsiniz.

#### **3.3.11 Adisyon**

![](_page_42_Figure_1.jpeg)

#### **3.3.11.1 adisyonNo**

![](_page_42_Picture_123.jpeg)

**e-Arşiv Kılavuzu Ocak 2022**

**Versiyon : 1.13 43/56**

#### **3.3.11.2 UUID**

![](_page_43_Picture_210.jpeg)

#### **3.3.11.3 dosyaAdi**

![](_page_43_Picture_211.jpeg)

#### **3.3.11.4 ozetDeger**

![](_page_43_Picture_212.jpeg)

#### **3.3.11.5 duzenlenmeTarihi**

![](_page_43_Picture_213.jpeg)

#### **3.3.11.6 duzenlenmeZamani**

![](_page_43_Picture_214.jpeg)

#### **3.3.11.7 toplamTutar**

![](_page_44_Picture_163.jpeg)

#### **3.3.11.8 odenecekTutar**

![](_page_44_Picture_164.jpeg)

# **3.3.11.9 paraBirimi**

![](_page_44_Picture_165.jpeg)

# **3.3.11.10 aliciBilgileri**

![](_page_44_Picture_166.jpeg)

# **3.3.12 adisyonIptal**

![](_page_45_Picture_157.jpeg)

# **3.3.12.1 adisyonNo**

![](_page_45_Picture_158.jpeg)

#### **3.3.12.2 UUID**

![](_page_45_Picture_159.jpeg)

# **3.3.12.3 iptalTarihi**

![](_page_45_Picture_160.jpeg)

# **4 Elektronik Arşiv Raporlarının Hazırlanması**

e-Arşiv Fatura, e-Müstahsil Makbuzu ve e-Serbest Meslek Makbuzu' na ilişkin Elektronik Arşiv raporları 1/1/2019 tarihinden itibaren bu kılavuzun 5. bölümünde belirtilen süreler ile bu kılavuzun 3.3 maddesindeki bilgilere ve kılavuz ekindeki şemada belirtilen standartlara göre hazırlanmalı ve XADES-A standardı kullanılarak mali mühür/elektronik imza ile ve zaman damgasıyla imzalanarak e-Arşiv uygulaması üzerinden Başkanlığa gönderilmelidir. .

# **5 Elektronik Arşiv Raporlarının Başkanlık Sistemine Aktarımı**

e-Arşiv uygulamasına (e-Arşiv Fatura, e-Müstahsil Makbuzu ile e-Serbest Meslek Makbuzu vb. diğer benzeri elektronik belge uygulamalarına) PORTAL haricindeki yöntemlerle dahil olan mükellefler ve bu uygulamalar kapsamında hizmet verme konusunda Başkanlıktan izin alan özel entegratörler, elektronik ortamda oluşturdukları belgelere ilişkin olarak, Başkanlığın www.ebelge.gib.gov.tr internet adresinde yayımlanan veri formatı ve standardına uygun e-Arşiv Raporlarını (*e-Arşiv Fatura, e-Müstahsil Makbuzu ile e-Serbest Meslek Makbuzu vb. diğer benzeri elektronik belgelere ait raporları*) aylık olarak oluşturup takip eden ayın 15 inci günü saat 24:00'a kadar, 2018 Yılı Aralık Ayı e-Arşiv Raporunu 2/1/2019 gününün sonuna kadar, **1/1/2019 tarihinden itibaren ise; günlük dönemler halinde ve en geç izleyen günün sonuna kadar** e-Arşiv uygulaması üzerinden Başkanlığa göndermeleri gerekmektedir.

Başkanlığa e-Arşiv Uygulaması üzerinden gönderilecek e-Arşiv Raporlarının, yukarıda belirtilen aktarım süreleri içinde ve mali mühür ya da NES ile zaman damgalı olarak onaylanması zorunludur. Bu zorunluluklara uymayan mükelleflere VUK'ta öngörülen hükümler uygulanacaktır.

Gönderim web servis üzerinden sağlanacaktır. Başkanlığın belirlediği web servis tanımları doğrultusunda e-Arşiv uygulamasına PORTAL YÖNTEMİ dışındaki yöntemlerle dahil olan mükellefler veya e-Arşiv hizmeti veren izin almış özel entegratörler, verileri göndermek için e-Arşiv rapor web servis istemcisi hazırlayacaktır. Web servis tanımı e-Arşiv paketinde belirtilen wsdl tanımında mevcuttur.

Başkanlıktan e-arşiv hizmeti verme için izin alan özel entegratörler e-fatura platformu HR-XML bildirimi ile hizmet verdikleri mükellefleri Başkanlık sistemine bildireceklerdir.

e-Arşiv uygulamalarına PORTAL yönteminden yararlanarak dahil olan mükelleflerin ayrıca rapor oluşturma ve bu raporları e-Arşiv uygulamasına gönderme, yükleme yükümlülükleri bulunmamaktadır.

Gönderim servisinde sendDocumentFile, getBatchStatus ve getUserList olmak üzere üç metot bulunmaktadır.

- sendDocumentFile metodu, UUID formatında olması gereken dosya ismini ve gönderilmesi gereken dosyanın DataHandler'ını alır. Gönderilmesi gereken dosya ziplenmiş olmalıdır. Zip dosyası içinde aynı isimde XML dosyası bulunmalıdır. Zipli dosyanın açık boyutu en fazla 100Mb olmalıdır. Eğer bu boyutu geçiyorsa rapor bölünmelidir. Bu XML [http://www.ebelge.gib.gov.tr](http://www.ebelge.gib.gov.tr/) adresinde yayınlanan e-Arsiv paketindeki eArsiv.xsd şemasına göre hazırlanmalıdır.
- getBatchStatus metodu, input parametresi olarak paket ID almaktadır. Paketin durumunu sorgularken kullanılmalıdır.
- getUserList metodu input parametresi olarak XML ya da CSV alır. Girilen inputa göre kullanıcı listesi zip dosyası içinde kullanıcıya döner.

FirstCreationTime alanı, mükellefin e-Arsiv Fatura uygulamasına ilk girdiği tarihi, ActivationTime alanı, mükellefin bir özel entegratör tarafında eklendiği zamanı belirtmektedir. DeactivationTime alanı dolu ise, mükellefin bir özel entegratör tarafından kapatıldığını ve ne zaman kapatılmış olduğunu belirtmektedir. Liste sadece aktif olan mükellefleri barındırmaktadır. Mükelleflerin e-Arsiv kullanıcısı olduğu tarihleri saptamak için mükellefin User alanlarında bulunan ActivationTime ve dolu ise DeactivationTime alanları arası alınmalı, DeactivationTime dolu değilse ActivationTime'dan şimdiki zamana kadar olan kısım alınmalıdır.

Web servis güvenliği, WSS kullanılarak SOAP mesajındaki TimeStamp ve Body blokları mali mühür ya da NES ile imzalanarak sağlanmalıdır. Headerdaki imza alanının signature key identifier'ı DirectReference olmalıdır. İmzanın canonicalization metot algoritması "http://www.ws.org/2001/10/xml-exc-c14n#" olması tavsiye edilir. Signature metot algoritması "http://www.w3.org/2001/04/xmldsig-more#rsasha256" olmalıdır.

Özel entegratörlerden e-arşiv hizmeti alan mükellefler, istemeleri halinde izin almış başka özel entegratöre geçiş yapabilirler. Bu geçiş ay sonu itibariyle yapılabilir.

Eğer böyle bir geçiş planlanıyorsa, mükellefin o ayın paketlerini bölmeden bulunduğu özel entegratörle tamamını gönderip, yeni ayda yeni özel entegratörle paketlerini göndermeye devam etmesi gerekmektedir.

# **6 e-Arşiv Fatura Standardı**

e-Arşiv fatura uygulamasında kullanılan elektronik belge formatı, üzerinde mali mühür/NES taşımaya, belge üzerinde doğrulamaya, görüntülemeye, istenen işlenebilir veri formatını taşımaya ve kâğıt baskı almaya imkân veren genel tanınırlığa sahip bir format olmalıdır.

e-Arşiv Fatura uygulamasına dahil olan mükellefler, e-arşiv kapsamında düzenledikleri faturalarda e-fatura uygulamasında kullandıkları birim kodlardan farklı birim kodları belirleyerek kullanacaklardır.

İzin alan mükellefler ve özel entegratörler internet üzerinden yapılan satışlar için sadece bu satışlara özgü, diğer satışlardan ayrı birim kod veya kodları belirleyerek fatura numarası yapısında kullanmalıdır.

Fatura formatı olarak UBL-TR fatura formatı genel olarak kullanılacak yöntemdir. UBL-TR olarak hazırlanan faturalarda **ProfileId** alanı **EARSIVFATURA** olarak yazılmalıdır.

Faturanın alıcıya elektronik ortamda iletilmesi durumunda ileti mesajında UBL-TR formatının görüntülenmesinin, imza/mühür doğrulamasının ve gerektiğinde kağıt çıktı alınmasının (internet üzerinden yapılan satışta mal iadesi durumu gibi) nasıl yapılacağına dair bilgi verilmeli, alıcı Başkanlığın [www.ebelge.gib.gov.tr](http://www.ebelge.gib.gov.tr/) adresinden sunduğu e-fatura görüntüleme aracı hakkında bilgilendirilmelidir. Bu veriler XADES-BES standardı kullanılarak mali mühür/ NES ile imzalanmalıdır.

Faturanın alıcıya kağıt ortamda iletilmesi durumunda, müşteriye verilen kağıt çıktı üzerinde okunacak format ve standartta, söz konusu faturanın elektronik ortamda da hangi platformdan indirilebileceği ve e-Arşiv faturanın hangi tarihten itibaren GİB başkanlık sistemleri üzerinden sorgulanıp doğrulanabileceği hakkında bilgiye yer verilmelidir.

Fatura formatı olarak özel izinle PDF kullanılıyorsa PADES standardı kullanılarak mali mühür/ NES ile imzalanmalıdır. Özel izinle PDF kullanılması durumunda PDF ekine UBL-TR fatura XML'i eklenmelidir(attach yöntemi ile). Ek olarak konulacak UBL-TR formatındaki fatura verisi yayınlanan şema ve şematron kurallarına uygun olmalıdır. XML içindeki **ProfileId** alanı **EARSIVFATURA** olarak yazılmalıdır. CopyIndicator alanı true yazılmalıdır. PDF ekine eklenen UBL-TR fatura XML'inin ayrıca imzalanması ve içinde görüntü bilgisi(xslt) bulunması zorunlu değildir.

# **7 Serbest Meslek Makbuzu Standardı**

e-Serbest meslek Makbuzu uygulamasında kullanılan elektronik belge formatı, üzerinde mali mühür/NES taşımaya, belge üzerinde doğrulamaya, görüntülemeye, istenen işlenebilir veri formatını taşımaya ve kâğıt baskı almaya imkân veren genel tanınırlığa sahip bir format olmalıdır.

Format olarak izinle PDF kullanılıyorsa PADES standardı kullanılarak mali mühür/ NES ile imzalanmalıdır.

PDF kullanılması durumunda PDF ekine serbest meslek makbuzu verilerini gösterir serbest meslek makbuzu XML'i eklenmelidir(attach yöntemi ile).

Ek olarak konulacak serbest meslek makbuzu verisi yayınlanan şema ve şematron kurallarına uygun olmalıdır. PDF ekine eklenen dosyanın ayrıca imzalanması zorunlu değildir.

e-Serbest Meslek Makbuzunun alıcıya elektronik ortamda iletilmesi durumunda ileti mesajında elektronik belgenin görüntülenmesinin, imza/mühür doğrulamasının ve gerektiğinde kağıt çıktı alınmasının nasıl yapılacağına dair bilgi verilmelidir.

e-Serbest Meslek Makbuzunun alıcıya kağıt ortamda iletilmesi durumunda, alıcıya verilen kağıt çıktı üzerinde okunacak format ve standartta, söz konusu makbuzun elektronik ortamda da hangi platformdan indirilebileceği ve e-Serbest Meslek Makbuzunun hangi tarihten itibaren GİB başkanlık sistemleri üzerinden sorgulanıp doğrulanabileceği hakkında bilgiye de yer verilmelidir.

# **8 Müstahsil Makbuzu Standardı**

e-Müstahsil Makbuzunda kullanılan elektronik belge formatı, üzerinde mali mühür/NES taşımaya, belge üzerinde doğrulamaya, görüntülemeye, istenen işlenebilir veri formatını taşımaya ve kâğıt baskı almaya imkân veren genel tanınırlığa sahip bir format olmalıdır.

Formatı olarak UBL-TR CreditNote formatı genel olarak kullanılacak yöntemdir. Bunun için yayınlanan Müstahsil Makbuzu kılavuzu incelenebilir. Belgenin alıcıya elektronik ortamda iletilmesi durumunda ileti mesajında UBL-TR formatının görüntülenmesinin, imza/mühür doğrulamasının ve gerektiğinde kağıt çıktı alınmasının(internet üzerinden yapılan satışta mal iadesi durumu gibi) nasıl yapılacağına dair bilgi verilmeli, alıcı Başkanlığın www.ebelge.gib.gov.tr adresinden sunduğu e-fatura görüntüleme aracı hakkında bilgilendirilmelidir. Bu veriler XADES-BES standardı kullanılarak mali mühür/ NES ile imzalanmalıdır.

# **9 Adisyon Belgesi Standardı**

e-Adisyon belgesinde kullanılan elektronik belge formatı, üzerinde mali mühür/NES taşımaya, belge üzerinde doğrulamaya, görüntülemeye, istenen işlenebilir veri formatını taşımaya ve kâğıt baskı almaya imkân veren genel tanınırlığa sahip bir format olmalıdır.

Formatı olarak UBL-TR CreditNote formatı genel olarak kullanılacak yöntemdir. Bunun için yayınlanan Adisyon kılavuzu incelenebilir. Belgenin alıcıya elektronik ortamda iletilmesi durumunda ileti mesajında UBL-TR formatının görüntülenmesinin, imza/mühür doğrulamasının ve gerektiğinde kağıt çıktı alınmasının (internet üzerinden yapılan satışta mal iadesi durumu gibi) nasıl yapılacağına dair bilgi verilmeli, alıcı Başkanlığın www.ebelge.gib.gov.tr adresinden sunduğu e-fatura görüntüleme aracı hakkında bilgilendirilmelidir. Bu veriler XADES-BES standardı kullanılarak mali mühür/ NES ile imzalanmalıdır.

# **10 e-Arşiv İzni Alan Özel Entegratörlerin Hizmet Verdiği Mükelleflerin Bildirimi**

e-Arşiv hizmeti (e-Arşiv Fatura, e-Müstahsil Makbuzu ile e-Serbest Meslek Makbuzu vb. diğer benzeri elektronik belge uygulamaları ile ilgili olarak) vermek için izin alan özel entegratörler, e-arşiv hizmeti verdikleri mükellefleri hizmet vermeye başlamadan önce Başkanlığa bildirmek zorundadırlar.

Bildirim, e-Fatura Uygulaması Özel Entegrasyon Kılavuzunun 5. maddesinde geçen *"Özel Entegratör Tarafından Mükellef Bilgisi Aktarımı"* kurallarına uygun şekilde yapılacaktır.

e-Arşiv bildirimi için zarf içindeki Identifier alanına *earchive* yazılmalıdır.

e-Arşiv hizmeti vermek için izin alacak özel entegratörle kullanıcı bildirime ve silme testlerinden geçmelidirler.

![](_page_51_Picture_147.jpeg)

# **11 Sistem Bilgi/Hata Kodları**

![](_page_52_Picture_117.jpeg)

![](_page_53_Picture_95.jpeg)

![](_page_53_Picture_96.jpeg)

![](_page_53_Picture_97.jpeg)

**e-Arşiv Kılavuzu Ocak 2022**

# **12 Test ve Onay**

e-Arşiv uygulamasına PORTAL yöntemi dışındaki yöntemle (Kendi Bilgi İşlem Sisteminin Başkanlık sistemi ile entegre edilmesi yöntemi ile ) yararlanarak dahil olmak isteyen mükelleflerin ve e-Arşiv uygulamaları hususunda Başkanlıktan izin alacak özel entegratörlerin, bu kılavuzda anlatıldığı şekilde, test ortamındaki e-arsiv web servis metotlarını sorunsuz bir şekilde kullanabiliyor olması gerekmektedir.

Servisleri sorunsuz bir şekilde kullanabilen mükellefin/özel entegratörün, durumunu Gelir İdaresi Başkanlığına bildirmesi ve gerçek ortama geçiş talep etmesi gerekmektedir.

Gelir İdaresi Başkanlığınca, onay talep eden mükellefin/özel entegratörün e-Arsiv Web servis kullanım verileri, fatura, serbest meslek makbuzu veya müstahsil makbuzu vb. belgeler ve bu belgeler için tanımlanan format, standart ve içerikteki rapor örnekleri incelenir, (örnekler, İlgili Tebliğlerinde ve bu Kılavuzlarda istenen tüm bilgileri kapsayacak nitelikte olmalıdır) sorun teşkil eden bir durum yok ise yazı ile izin verilerek gerçek ortamda yetkilendirme yapılacaktır.

# **13 Test Erişim Adresi**

Test Adresi: <https://test.efatura.gov.tr/earsiv/services/EArsivWsPort?wsdl>

# **14 E-Arşiv Faturaların Başkanlığa İletimi**

Bilindiği üzere 509 Sıra No.lu Vergi Usul Kanunu Genel Tebliğinin **"**V.8. Raporlama**"** Başlıklı bölümünde;

**e-Arşiv Kılavuzu Ocak 2022 Versiyon : 1.13 55/56** *"Başkanlık, yazılı bildirim ya da Başkanlığa ait gib.gov.tr veya ebelge.gib.gov.tr adreslerinden duyurmak ve hazırlık için yeterli süre tanımak şartıyla rapor oluşturma* 

*ve aktarım süresini ve yöntemini değiştirmeye, sektörler ve mükellef grupları itibarıyla farklı veri aktarım süresi ve yöntemi belirlemeye yetkilidir.* 

*Başkanlık, yazılı bildirim ya da Başkanlığa ait gib.gov.tr veya ebelge.gib.gov.tr adreslerinden duyurmak ve hazırlık için yeterli süre tanımak şartıyla e-Belge Raporlarının ve elektronik ortamda muhafaza edilen belgelerin, Başkanlığın uzaktan erişimine açılmasını isteyebilir.* 

*Erişim ve raporlama gereklerinin yerine getirilmiş olması, mükellefin e-Belgeye konu belgelerinin muhafazası ve ibrazı ödevlerini ortadan kaldırmaz."* açıklaması yer almaktadır.

Bu kapsamda;

- Entegrasyon yöntemini kullanan mükellefler için kendilerine yapılacak yazılı bildirim,
- Özel entegrasyon yöntemini kullanan mükellefler için özel entegratörlerine yapılacak yazılı bildirim,
- Veya ebelge.gib.gov.tr adresinden yapılacak duyuru ile belirlenecek sektör veya mükellef gruplarına
- Yazıda veya duyuruda belirtilecek süreler itibariyle ftp aktarım yöntemi ile e-Arşiv Faturaların Başkanlık sistemlerine gönderilmesi zorunludur.

Gönderim zorunluluğu getirilecek mükellefler, [ftpdestek@gelirler.gov.tr](mailto:ftpdestek@gelirler.gov.tr) mail adresinden ftp kullanıcı kodu ve şifresi temin edebileceklerdir.